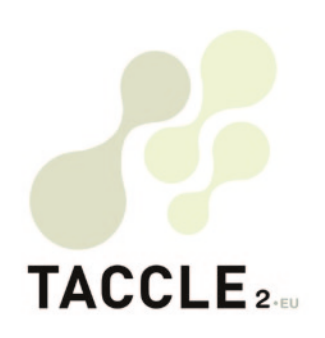

# e-learning **PENTRU PROFESORII** DE ARTE CREATIVE și artele **SPECTACOLULUI**

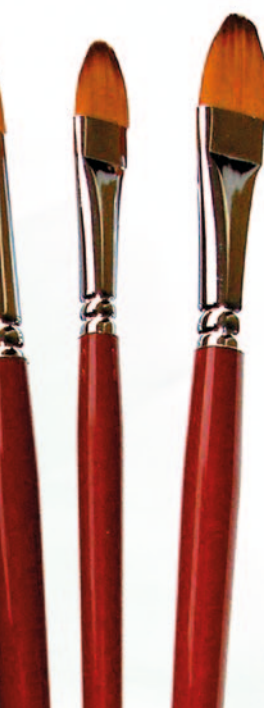

rogramul învățare pe<br>Învățare pe<br>toată durata vieți GHID DE BUNE PRACTICI PENTRU ÎMBUNĂTĂȚIRI PROCESULUI DE PREDARE-ÎNVĂȚAR

*Acest proiect Comenius a fost finanțat cu sprijinul Comisiei Europene Număr de referință: 517726-LLP-1-2011-1-BE-COMENIUS-CMP.*

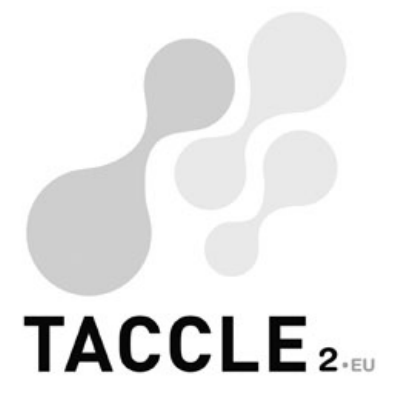

# e-learning pentru profesorii de arte creative și artele spectacolului

# GHID DE BUNE PRACTICI PENTRU ÎMBUNĂTĂȚIREA procesului de predare-învățare

Editori: Jenny Hughes, Nicholas Daniels

Coordonator de proiect: Jens Vermeersch

#### Autori:

Fernando Albuquerque Costa, José Alberto Rodrigues, Pierre Bailly, Ilse Bats, Jan Bierweiler, Linda Castañeda, Liliana Danciu, Nicholas Daniels, Elmo De Angelis, Kylene De Angelis, Koen DePryck, Giulio Gabbianelli, Gabriela Grosseck, Isabel Gutiérrez, Jeroen Hendrickx, Jenny Hughes, Laura Malița, Paz Prendes, Mª del Mar Sánchez, Pedro Reis, Carla Rodriguez, Anne-Marie Tytgat, Katleen Vanden Driessche

#### TACCLE2 - e-learning pentru profesorii de arte creative și artele spectacolului

Ghid de bune practici pentru îmbunătăţirea procesului de predare-învățare

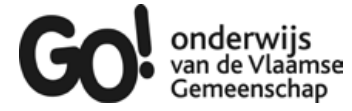

Dacă aveţi orice întrebare - nelămurire legată de acest ghid sau asupra proiectului din care este derivat vă rugăm să vă adresați coordonatorului de proiect

Jens Vermeersch GO! onderwijs van de Vlaamse Gemeenschap Internationalisation department Brussels E-mail: internationalisering@g-o.be

Jenny Hughes, Angela Rees [Eds.] 70 pp. – 29,7 cm. D/2014/8479/23 ISBN 979789078398318

Editarea acestei cărți a fost finalizată la data de 1 iunie 2014 Coperta şi tehnoredactarea: Bart Vliegen (www.watchitproductions.be)

#### Website-ul proiectului: www.taccle2.eu

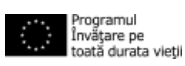

Acest proiect Comenius a fost finanțat cu sprijinul Comisiei Europene Număr de referință: 517726-LLP-1-2011-1-BE-COMENIUS-CMP.

Publicația reflectă numai punctul de vedere al autorilor și Comisia nu este responsabilă pentru eventuala utilizare a informațiilor pe care le deține.

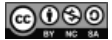

Contributori: Fernando Albuquerque Costa, José Alberto Rodrigues, Pierre Bailly, Ilse Bats, Jan Bierweiler, Linda Castañeda, Liliana Danciu, Nicholas Daniels, Elmo De Angelis, Kylene De Angelis, Koen DePryck, Giulio Gabbianelli, Gabriela Grosseck, Isabel Gutiérrez, Jeroen Hendrickx, Jenny Hughes, Laura Malița, Paz Prendes, Mª del Mar Sánchez, Pedro Reis, Carla Rodriguez, Anne-Marie Tytgat, Katleen Vanden Driessche, Jens Vermeersch Acest text este distribuit sub licența CC Atribuire-Necomercial-FărăModificări 3.0 Belgia.

# CUPRINS

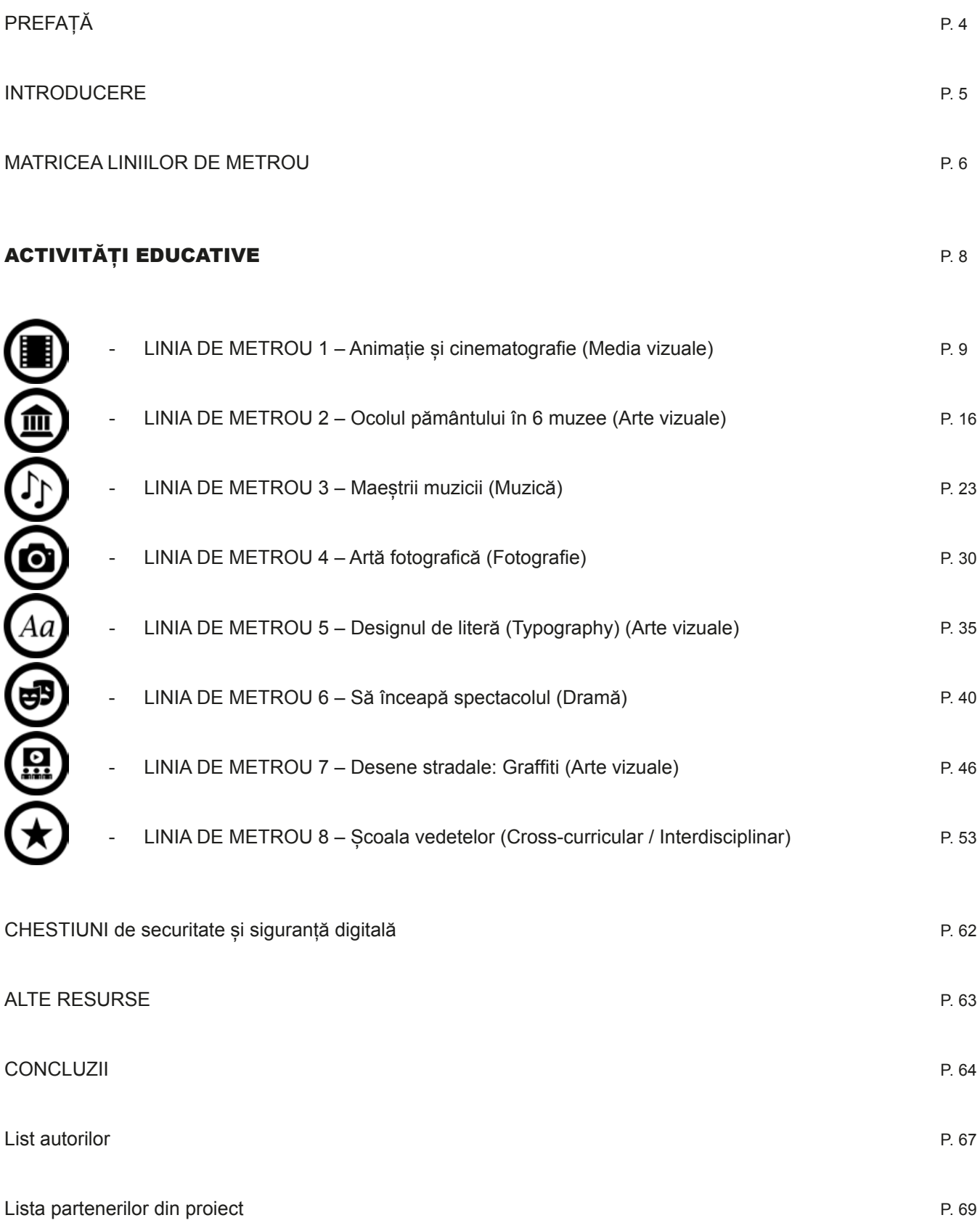

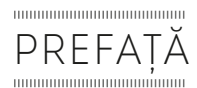

În urmă cu patru ani, a fost publicat manualul "e-learning pentru activităţi la clasă" (engl. *e-Learning Handbook for Classroom Teachers*). Cartea a fost inițial tradusă în opt limbi, dar de atunci a fost tradusă în mod voluntar în alte cinci limbi. Numărul de exemplare tipărite, împreună cu descărcările online și de copii electronice se apropie acum de 20.000. În plus, s-au desfăşurat cinci cursuri de formare internaționale și nenumărate cursuri locale sub egida "Taccle". Astfel, putem spune că Taccle a devenit un brand - sinonim cu cele mai bune practici de e-learning pentru cadrele didactice.

Trăim într-o lume a digitalului aflată în continuă mişcare, a cărei ritm de dezvoltare este extrem de rapid. De aceea, ne face o deosebită plăcere să salutăm noua serie de cărți care actualizează atât conținutul tehnic, pentru a reflecta tehnologiile în schimbare, cât și oferă idei specifice și de sprijin pentru cadrele didactice în propriul lor domeniu sau interval de vârstă. În special, dorim să menționăm prezența site-ului Taccle2, cu flux constant de noi idei și activități la care au contribuit (şi contribuie) profesori practicieni și formatori. Acesta este o resursă nepreţuită pentru toate cadrele didactice, indiferent dacă se adresează celor care iau contact pentru prima dată cu lumea e-learning-ului sau sunt practicieni cu experiență în căutarea de noi idei sau doar doresc să facă schimb de idei şi păreri cu alte persoane.

La fel ca toate cărțile care adresează aspecte de tehnologie, şi conţinutul seriei Taccle2 va fi demodat, perimat, învechit în câțiva ani. Sperăm doar că, în acest timp, să se transforme într-un stimul, o sursă de inspirație și sprijin practic, deopotrivă necesar şi important pentru cadrele didactice. În egală măsură, așteptăm cu nerăbdare dezvoltarea continuă a site-ului Taccle2 și sperăm că va deveni centrul unei comunități vibrante de practică pentru profesori, mult timp după ce proiectul se va fi încheiat.

În 2014, nici un profesor nu își mai poate permite să ignore tehnologia care ne înconjoară. Nici un profesor nu mai poate nega oportunitățile de învățare pe care le poate oferi tehnologia elevilor săi. Nici un profesor nu ar trebui să îşi trimită elevii în lumea digitală fără a-i înzestra cu abilitățile de supraviețuire necesare.

Dorim să încheiem cu cuvintele lui Bill Gates:

"Tehnologia este doar un instrument. În ceea ce privește aducerea copiilor împreună și motivarea lor pentru mediul online, profesorul va fi întotdeauna cel mai important."

# INTRODUCERE

Educația pentru arte reprezintă un câmp fertil, ideal pentru explorarea potențialului tehnologiilor digitale. Una din explicațiile cele mai plauzibile a acestui fapt o reprezintă faptul că artele creative și cele ale spectacolului<sup>1</sup> promovează cea mai importantă competență a secolului 21, și anume creativitatea!

Dezvoltarea creativității elevilor prin folosirea tehnologiilor și predarea creativă cu ajutorul TIC sunt, la urma urmei, fețele aceleiași monede. Orice profesor care dorește să țină pasul cu evoluția exponențială a tehnologiilor moderne și cu avansul imens, încă neanticipat al acestora, nu poate ignora impactul masiv pe care îl au asupra educației. A fi creativ și a promova creativitatea în tehnologiile informaționale și de comunicare este, de fapt, o provocare enormă pentru marea majoritate a profesorilor și educatorilor - mai ales când suntem încartiruiți unui regm tradițional de gândire, planificare, predare și învățare. Nu este deloc surprinzător faptul că aceste tradiții sunt în conflict perpetuu cu faptul mai mult decât evident că tehnologiile sunt o parte integrată și integrantă a vieților noastre.

A pregăti tânăra generație să fie eficientă și de succes într-o lume în care tehnologiile sunt în continuă dezvoltare este o constantă ce provoacă nu numai profesorii dar și școlile! Această provocare stă la baza inspirației ghidului din fața dvs.

Dacă sunteți profesor din domeniul artelor creative și scenice, dar nu sunteți suficient de încrezător de a face față acestor provocări atunci acest ghid este pentru dvs.! Veți găsi în paginile acestei publicații 8 proiecte de e-learning ca exemple de ce puteți face împreună cu arta și tehnologia. Deși ne-am propus să oferim doar recomandări unele activități vor fi descrise mai în detaliu decât altele. În mare parte am decis astfel pentru că unele instrumente și tehnologii par mai ușor de folosit sau sunt mai puțin dificile decât altele. Per ansamblu însă am încercat să oferim cât mai multă informație relevantă.

Am pornit la drum în urma unei experiențe de succes cu profesorii de arte. Am folosit ca și metaforă topologia unei hărți de transport urban cu metroul, fiecare linie fiind asimilată cu un proiect iar fiecare stație cu o activitate. Astfel, ca în realitate, fiecare linie are diferite stații pe traseul său. Practic, fiecare linie reprezintă de fapt o călătorie de învățare diferită; de exemplu dans, muzică, artă etc. și fiecare stație a unei linii este prezentată ca o activitate individuală pentru un anumit instrument de e-learning sau competență digitală specifică. Prin urmare, deși fiecare proiect (la fel ca o linie de metrou) este prezentat ca o înșiruire secvențială de activități, este posibil să alegeți unde să vă începeți călătoria și unde să o încheiați. S-ar putea să decideți că vreți să începeți cu prima stație și să vă încheiați călătoria la ultima dar, la fel de bine, s-ar putea să schimbați liniile la stațiile de corespondență. În unele cazuri este posibil să mergeți doar o stație fără a urma toată linia. Dacă vă decideți pentru un întreg proiect atunci veți găsi informații și recomandări pentru a parcurge diferitele procese și sarcini necesare în realizarea unui produs tangibil - fie acesta un dans, o piesă muzicală, o reprezentație scenică, o operă de artă sau chiar înființarea unui club de arte creative!

Matricea Liniilor de Metrou ce urmează acestei introduceri vă oferă o privire de ansamblu a conținutului fiecărei activități sau stații, incluzând informații despre instrumente și aplicații recomandate și utilizate în actul pedării și învățării. Subliniem faptul că noi facem doar recomandări, și că instrumentele și aplicațiile ar trebui să fie cele cu care sunteți obișnuiți. Matricea explicativă poate fi folosită alături de harta reală de transport suburban astfel încât să puteți vizualiza și planifica *călătoria* dvs. de învățare. La fel ca pe o hartă reală de metrou punctele de joncțiune și schimbare a liniilor sunt clar marcate. Veți găsi la sfârșitul activităților corespondente informația "Schimbați aici pentru ...". Există multe posibilități de interconectare și creare de trasee dar vă lăsăm să le descoperiți singuri! Merită să menționăm și faptul că deși există o structură clară a hărții de metrou, fiecare profesor are flexibilitatea de a-și crea propriul traseu de învățare prin încorporarea acelor stații (activități) corespunzătoare conținutului curricular, scopuri și nevoi. Veți fi uimit de câte posibilități oferă această simplă foaie de hârtie! Vă rugăm să vizitați și site-ul proiectului www.taccle2.eu și să ne lăsați un comentariu despre cât de departe v-au dus pașii creativității!

Nu în cele din urmă, vrem să subliniem faptul că mixul acesta de diferite zone disciplinare sperăm să conducă la o colaborare fructuoasă între profesori de educație plastică, muzicală, instructori de dans etc. Dacă vă încurcă jongleriile între arii curriculare nu e nicio problemă: alegeți doar una din cele 42 de activități - cea care vi se potrivește cel mai bine! Așa cum ne-au învățat activitățile anterioare ale proiectului TACCLE2, scopul nostru este să oferim exemple reale care au fost încercate, testate de profesori la fel ca dvs. Sperăm să vă inspirăm pentru a crea și a preda cu ajutorul e-learning.

Prin urmare, fără niciun alt comentariu: Pe locuri, Fiți gata, Start!

<sup>1</sup> **Arte creative** (în engleză *Creative arts*) se referă la artă în general, muzică, dramă, mișcare, dans, teatru de păpusi și joc, pe când **artele spectacolului** (în engleză *Performing arts*) denumesc generic acele arte, ale căror opere sunt caracterizate de o reprezentare efemeră, limitată în timp. Ele presupun prezența unor interpreți sau actori (în sensul general al termenului) și a unui public<br>spectator. Vezi pentr sunetele). Exemple: animație, artă video, artă textilă, artă decorativă, arta modei, benzi desenate, caricatură, ceramică, colaj, desen, design grafic, graffiti,fotografie, film, pictură, sculptură, tipar etc. (Vezi http://ro.wikipedia.org/wiki/Arte\_vizuale).

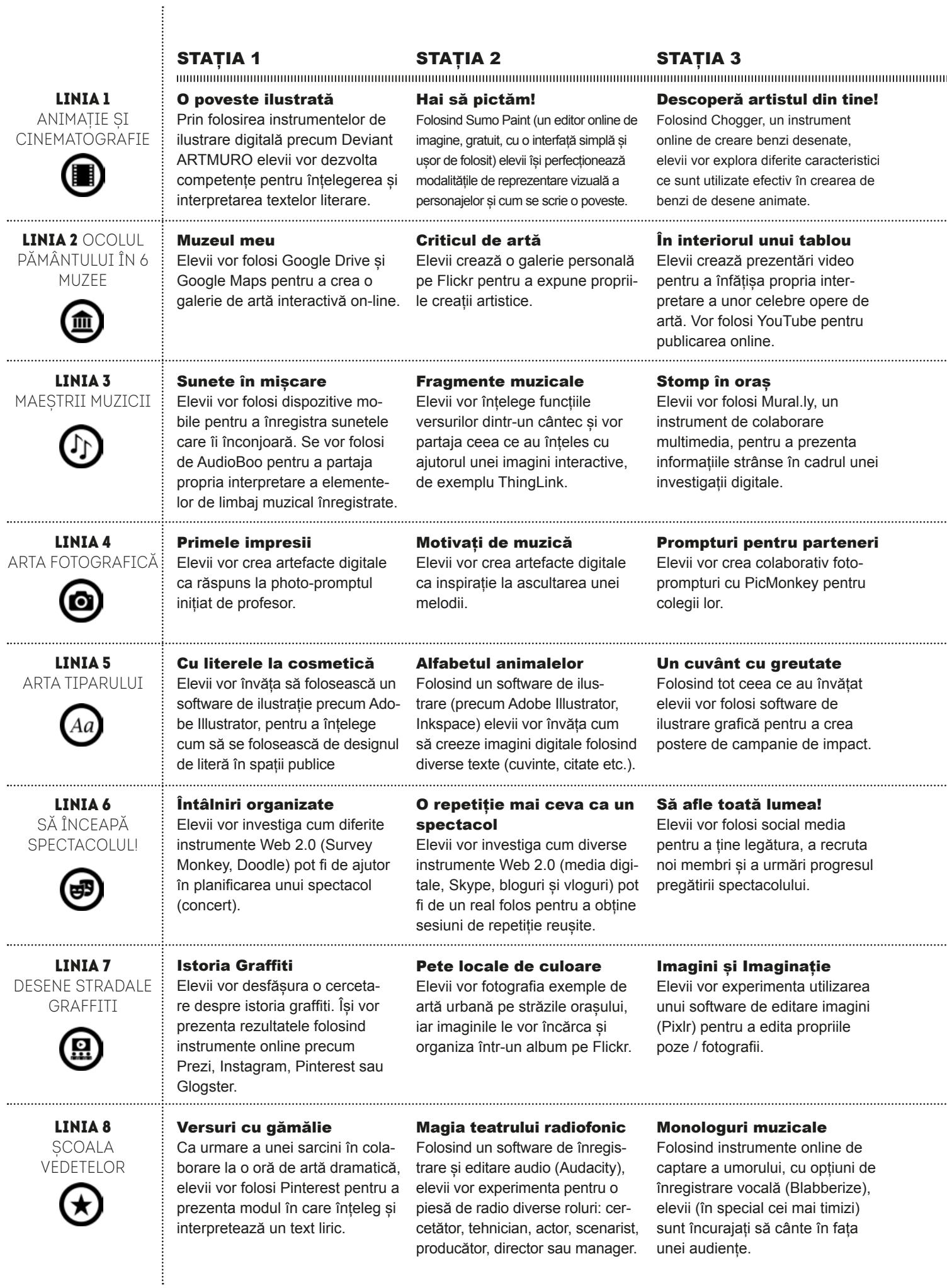

#### STATIA 4

#### STATIA 5

dru).

Atenție! Motor! Acțiune!! Elevii vor crea un film de animație folosind tehnici de animație stop-motion (stop-ca-

#### STATIA 6

#### Sunete în mișcare

Din nou la muzeu

QR.

Pe baza a ceea ce au învățat elevii vor crea propria biografie interactivă online, cu Google Drive și aplicații de creare coduri

Elevii folosesc un software de editare audio (Audacity) pentru a adăuga secvențe sonore și efecte audio speciale peliculei de film realizate.

#### Aleea cu statui

ilustrații sau imagini.

Elevii vor folosi Pixton sau Chogger pentru a prezenta sub forma unei cărți de benzi desenate rezultatele unei cercetări despre sculpturile locale.

Atelierul de scenaristică Elevii folosesc instrumente de scriere a scenariilor, precum Celtex, pentru a vizualiza o imagine în mișcare printr-o secvență de

#### Un spectacol de Stomp

Elevii vor interpreta live propriile compoziții în fața părinților via FlashMeeting – o aplicație on-line de planificare a unor evenimente.

# Sfârșit de … Stomp

Expoziția de artă

muzeelor lumii.

Folosind coduri QR, elevii vor prezenta o expoziție interactivă a

Elevii vor face investigații despre diverse posibilități de a publica online un spectacol muzical (ComicLife, Padlet, Twitter, Facebook – sunt doar câteva dintre aplicațiile online).

#### Prompturi publice

Folosind platforme de comunicare și aplicații social media la alegere elevii vor include propriile prompturi în campanii de promovare.

#### Artizanii fonturilor

În activitatea finală, elevii vor învăța cum sunt proiectate fonturile. Ei vor folosi Fontstruct pentru a crea propriul set de caractere complet.

#### Anunță cu mare tam-tam!

Elevii vor folosi dispozitive de înregistrare mobile și software de editare video pentru a crea clipuri video și audio (podcasturi) de promovare a unui eveniment mult așteptat.

#### Sunete îndrăznețe

Elevii vor folosi software de editare audio (Audacity) pentru a crea coloana sonoră a prezentării lor efectuată în Prezi.

#### Reprezentația

Elevii folosesc dispozitive mobile de înregistrare și software de editare video pentru a crea un film de observație documentar care să prezinte filmul realizării spectacolului.

#### Senzații video

Elevii vor crea un scurt clip video care să exprime "starea de dispoziție" a unei zone urbane folosind un software de editare video (Windows Movie Maker).

#### În direct!

Pentru a obține feedback relevant muncii lor, elevii vor încărca clipul pe o platformă de partajare video precum Vimeo, YouTube.

#### Atelier de film documentar

În perechi, elevii pregătesc, filmează și prezintă un scurt film de observație folosind iMovie sau Windows Movie Maker.

#### În pași de dans

Elevii vor utiliza instrumente online de angajare / motivare (DancingPaul) și alte clipuri video pentru a crea și înregistra proprii pași de dans.

#### Clubul vedetelor!

Elevii vor crea o prezentare digitală pentru a face publicitate și a promova clubul de interpretare artistică pe care vor să-l înființeze în școală.

#### ШП

# ACTIVITĂȚI EDUCATIVE

8 **TACCLE2 -** e-learning pentru profesorii de arte creative și artele spectacolului

# **Linia de metrou 1** ANIMAȚIE ȘI CINEMATOGRAFIE

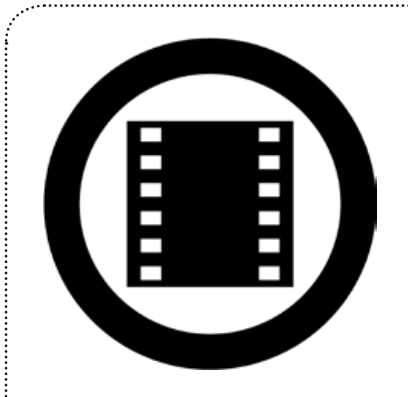

# $\begin{minipage}{0.9\linewidth} \begin{tabular}{|l|l|l|} \hline \textbf{m}{\color{black}} \textbf{m}{\color{black}} \textbf$ ARII CURRICULARE

. . . . . . . . . . . . . . . . .

Arte vizuale în Limbă & Comunicare, Artă, Muzică și TIC

# Oportunități de învățare & competențe

Înțelegerea textului, scrierea creativă, colaborarea, scrierea de scenarii și animație

# Despre această linie

Plecând de la o poveste populară sau din literatură, acest proiect ajută elevii să își dezvolte diferite abilități și competențe în legătură cu artele și cultura informației. Elevilor li se cere să selecteze, citească și interpreteze o poveste din folclor în concordanță cu obiectivele lecției și să o adapteze și să o recreeze folosind tehnici de animație specifice realizării unui film.

# O poveste ilustrată

### Privire de ansamblu

În această activitate, elevii vor citi, interpreta și ilustra părțile cele mai relevante ale unui text literar, în special o poveste tradițională sau un basm popular. De-a lungul acestui proces, prin utilizarea unui instrument online de ilustrare digitală (*Deviant ARTMURO în acest exemplu*), elevii vor dezvolta abilități / deprinderi pentru exprimarea ideilor sub formă grafică, folosind atât o varietate de tehnici de ilustrare, cât și tehnici de citire și rezumare a unui text.

### Descriere

În această activitate alegeți o poveste sau un basm pe care elevii o/îl îndrăgesc. Noi am folosit povestea portugheză *Pisica* ș*i întunericul* de Mia Couto, dar ați putea folosi orice basm popular pentru care elevii dumneavoastră au afinitate literară. După citirea textului, cereți elevilor să se gândească la evenimentele cheie din poveste (mini sesiune de brainstorming). Ghidați elevii spre o discuție cu privire la aspectele care contează cel mai mult: personajele, cadrul acțiunii / locul, principalele acțiuni și mesajul în general. Invitați elevii să scrie ideile principale pe tablă.

Împărțiți clasa în grupuri mici și atribuiți sarcini de ilustrare pentru fiecare grup. Puteți atribui/aloca părți ale poveștii între grupuri sau, pentru a asigura o mai bună coerență vizuală în produsul final - filmul, cereți fiecărui grup să ilustreze un element specific al povestirii, personajele, desfășurătorul acțiunilor, etc. Dați-le ceva timp pentru a discuta despre modul cel mai bun de a organiza activitatea și încurajați-i să descrie unele schițe pe hârtie înainte de a trece la partea digitală.

Prezentați elevilor *Deviant ART Muro* și ghidați-i prin aplicație. Dați-le ceva timp să exploreze instrumentul și să pune oricâte întrebări doresc. Odată ce funcțiile de bază sunt clare permiteți-le să înceapă lucrul la propriile ilustrații.

La final, asigurați-vă că elevii își salvează munca înainte de a le cere să partajeze desenele lor cu colegii. Cereți-le să identifice care sunt desenele ce reprezintă elementele poveștii și cereți feedback constructiv. Salvați toate fișierele - acestea pot fi utilizate în activitățile ulterioare.

#### **Timp necesar: 2-3 ore.**

#### Resurse

- Acces la Internet.
- O poveste tradițională sau un basm.
- Aces la Deviant ART Muro -<http://muro.deviantart.com/>.

- Încearcați să vă asigurați că există suficient timp pentru ca elevii să-și îmbunătățească desenele, în urma discuțiilor din clasă și a sesiunii de feedback.
- Stabiliți câteva minute în timpul sarcinii pentru raportarea de grup, astfel ca și alți colegi să poată face comentarii și sugestii.
- Dacă veți face acest lucru ca o singură activitate, puteți aduna toate desenele într-o prezentare (de exemplu, Prezi) sau pe un poster (de exemplu Glogster) sau pe un panou virtual (de exemplu, Pinterest).

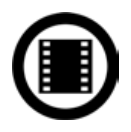

# Hai să pictăm!

### Privire de ansamblu

În această activitate, elevii se exprimă prin folosirea de culori și modele grafice pentru a picta imagini bazate pe povestea care au citit-o. Ei ar putea lucra chiar si cu desene create anterior. Prin folosirea *Sumo Paint*, un editor de imagine gratuit cu o interfață online ușor de utilizat, elevii își vor perfecționa descrierea vizuală a personajelor și contextului poveștii.

## Descriere

STAȚIA 2

Pentru a începe activitatea, elevii vor avea nevoie de ilustrații existente, pe baza elementelor dintr-o poveste familiară. Acestea pot fi desenele create de elevi într-o sarcină anterioară (a se vedea Stația 1) sau pot folosi imagini digitale / schițe scanate din carte. După ce au toate ilustrațiile, analizați-le cu întreaga clasă și discutați despre modalitățile în care se pot manipula graficele, cu scopul de a oferi o nouă impresie artistică.

Accesați on-line *Sumo Paint* și arătați clasei aplicația. Concentrați-vă pe acele instrumente care ar putea oferi efectele dorite. Împărtiti elevii în grupuri mici și dati-le ceva timp să exploreze aplicația. Atribuiți ca sarcină principală pictarea unei ilustrațiii pe care au ales-o pentru editare.

La sfârșit, salvați rezultatul pe calculator și cereți elevilor să își arate munca lor colegilor de clasă. Cereți-le să compare versiunea pictată / editată cu versiunea originală și ghidați-i în analiza efectelor și culorilor folosite. Salvați toate fișierele astfel încât să poată fi utilizate în alte activități.

### Timp necesar: 2 ore.

### Resurse

- Acces la Internet.
- Ilustrații anterior create (de elevi sau de alte persoane).
- Acces la *Sumo Paint*  [http://www.sumopaint.com/start/.](http://www.sumopaint.com/start/)

## Sugestii și sfaturi

- Asigurați-vă că povestea este disponibilă în timpul în care elevii lucrează la picturile lor. Ei ar trebui să aibă posibilitatea de a o reciti oridecâte ori simt nevoia să-și clarifice anumite chestiuni sau să poată opta pentru alternative creative.
- Dacă veți face acest lucru ca o singură activitate, puteți aduna toate lucrările într-o singură, prezentare de tip "înainte și după" și chiar să cereți elevilor să includă în fiecare diapozitiv numele tehnicilor utilizate.
- În cazul în care elevii editează ilustrații create de alte persoane și le publică on-line, asigurați-vă că acestea respectă licențele Creative Commons.

## SCHIMBAȚI AICI PENTRU

ARTA FOTOGRAFICĂ: LINIA 4 | STAȚIA 1 | *PRIMELE IMPRESII*

# Descoperă artistul din tine!

## Privire de ansamblu

Această activitate permite elevilor să dezvolte abilități / deprinderi imaginative și creative bazate pe înțelegerea unei povești citite anterior. Scopul este de a produce un desen animat original, bazat pe un text literar și începerea înțelegerii caracteristicilor unei narațiuni animate. Prin utilizarea *Chogger*, un creator de benzi desenate on-line, elevii explorează diferite caracteristici care sunt utilizate în desene animate, cu scopul de a-și dezvolta în continuare latura artistică.

# **Descriere**

 $SIA|IA5$ 

Începeți cu o dezbatere cu privire la caracteristicile benzilor desenate ca un gen de text și o formă de exprimare artistică. În cazul în care această activitate este parte a unui proiect de film de animație, lăsați elevii să știe că desenele animate sunt de fapt o modalitate simplă și relaxantă/amuzantă de a-i ajuta să definească secvențele narațiunii animate. Prezentați-le *Chogger*. Arătați-le cum funcționează și, în special, modul în care elevii pot importa desene digitale sau imagini.

Grupați elevii și cereți-le să identifice principalele evenimente din povestea pe care au studiat-o. Explicați-le că vor trebui să recreeze fiecare eveniment în fiecare panglică a benzii desenate. În cazul în care povestea pe care lucrați este scurtă, stabiliți ca sarcină de lucru pentru fiecare grup recreerea întregii povești. În caz contrar, împărțiți povestea în bucăți, atribuiți fiecărui grup o anumită parte și apoi adunați scenele împreună, cu scopul de a crea o poveste completă. În acest caz, încurajați discuțiile și colaborarea între grupuri pentru a asigura o anumită coerență grafică și vizuală a produsului final.

După ce ați terminat activitatea, cereți fiecărui grup să prezinte propria bandă desenată în fața clasei iar elevilor să-le analizeze și să ofere idei cu privire la modul în care acestea ar putea fi îmbunătățite. Salvați toate fișierele astfel încât să poată fi utilizate și în alte activități viitoare.

### Timp necesar: 3-4 ore.

### Resurse

- Acces la Internet.
- Ilustrații create anterior (de către elevi sau alte persoane).
- Acces la *Chogger* - [http://chogger.com/creator.](http://chogger.com/creator)

## Sugestii și sfaturi

- Această activitate poate fi mult mai interesantă dacă elevii au deja propriile ilustrații pe baza textului literar pe care vor lucra.
- Dacă elevii preferă altfel, puteți să le oferi ceva timp pentru a studia elementele care urmează să fie utilizate în banda de desene animate și să își schițeze ideile pe hârtie.
- În *Chogger*, puteți crea, de asemenea, desene direct în banda de desene. Dacă aveți o tablă interactivă în sala de clasă ați putea folosi acest aspect pentru a demonstra diferite competențe în realizarea de schițe.

## SCHIMBAȚI AICI PENTRU

ARTE VIZUALE: LINIA 2 | STAȚIA 4 | *ALEEA CU STATUI*

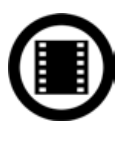

# Atelierul de scenaristică

### Privire de ansamblu

În planificarea grafică a unui film adesea se apelează la un scenariu deoarece ne ajută să vizualizăm secvența de film dorită printr-o succesiune de ilustrații și imagini. În acest proces al viualizării și planificării, elevii vor dezvolta abilități și competențe necesare în selectarea și detalierea cadrelor filmului pe care doresc să-l realizeze.

## Descriere

Stația 4

mmmmmm

Elevilor li se cere să definească vizual principalele scene ale unui film de animație pe baza unui text literar pe care l-au citit. Primul pas este de a discuta cu elevii tehnicile de animație pe care au de gând să le folosească pentru a face acest film.

Organizați elevii în grupuri și dați-le secvențe din povestea pe care au citit-o anterior (asigurați-vă că atribuirea de sarcini acoperă întreaga poveste, astfel încât să aveți un rezumat complet la final). Cereți-le să lucreze la fiecare scenă, să identifice detaliile aspectelor personajelor, actiunilor, mișcările și expresiile, textul, coloana sonoră, etc. De asemenea elevii ar trebui să definească câte fotografii se vor face și care este durata fiecărei scene. Pentru a finaliza scenariul, elevii pot folosi ilustrații și desene pe care le-au creat.

*Celtx* permite importul de imagini salvate în prealabil pe un calculator. Elevii sunt mult mai entuziasmați atunci când se lucrează cu propriile materiale sau ilustrații (în acest scop asigurați-vă că le au gata de utilizare și salvate pe computerele lor). Utilizați computerul și un video-proiector pentru a le arăta elevilor cum să folosească software-ul în mod eficient și cum să exploreze un exemplu de scenariu. Nu este complicat, dar explicându-le elementele de bază îi veți ajuta să utilizeze funcțiile pe care le caută mult mai fluent/natural.

La sfârșit, cereți ca fiecare grup să salveze scenariul creat și să îl prezinte în fața clasei. Comentariile și sugestiile prmite ar trebui să conducă la îmbunătățiri. De asemenea, ar ajuta elevii să aplice ceea ce au învățat despre ritmul și succesiunea cadrelor dintr-un film.

**Timp necesar: peste 3 ore.** 

#### Resurse

- Acces la Internet.
- Ilustrații create anterior (de către elev sau de către alte persoane).
- Software de creare narațiuni precum Celtx – [https://www.celtx.com/index.html.](https://www.celtx.com/index.html)
- Un tutorial în limba română vedeți aici: http://creativemonkeyz.com/tutoriale/teoretice-02-structura-de-scenariu/.

- Atunci când alegeți o tehnică de animație, există mai multe posibilități, precum desenul, pictura, etc. așa că este important să vă amintiți că tehnica ar trebui să fie legată de genul de film, în raport cu timpul pe care elevii îl au la dispoziție pentru realizarea sarcinii și nivelul de competențe al acestora în utilizarea resurselor.
- Dacă aveți de gând să planificați dezvoltarea întregului proiect de filmare atunci ar fi bine să organizați grupe de producție în această etapă.

# Atenție! Motor! Acțiune!

## Privire de ansamblu

În această activitate elevii se folosesc de creativitatea și abilitățile existente, cu scopul de a crea grafice 3D, sub forma unui film de animație stop-motion. Elevii vor învăța cum să creeze un film care pare a face lucrurile că prind viață prin manipularea fizică de obiecte neînsuflețite.

# Descriere

Stația 5

Organizați elevii în grupuri mici, dar explicați-le că își pot schimba locurile cu alții de-a lungul activității astfel încât să poată experimenta diferite roluri și sarcini. Primul lucru de care au nevoie (în cazul în care nu a fost creat unul în prealabil) este un scenariu. Apoi, ei ar trebui să facă o listă cu toate materialele de care au nevoie pentru a realiza elementele de film și să înceapă modelarea cu plastilină sau aluat pentru a crea personajele și decorurile.

Odată realizat, fotografierea poate să înceapă! Tehnica "stop motion", sau mai clar cadru cu cadru, este o tehnică de animaţie ce face obiecte statice să pară că se mişcă. Obiectul este mişcat puţin câte puţin între cadre, succesiunea rapidă a cadrelor dând impresia de animație. O secundă de animație are 24 de cadre. Adică trebuie să faceți 24 de fotografii pentru fiecare secundă de film (deși puteți să pozați și "câte două", adică să faceți câte două fotografii ale fiecărei poziții în loc de una, înjumătățind timpul de producție). Recomandăm site-ul http://www.animationmagazine.eu/.

Când toate imaginile au fost făcute și salvate în calculator este timpul producției de film. Ne place să folosim Monkey Jam, un software care permite editarea imaginilor animate. Încurajați elevii să exploreze funcțiile și efectele acestei aplicații astfel încât să își rafineze produsul final. La final, nu uitați să le spuneți să își salveze munca.

### Timp necesar: 3 ore

### Resurse

- Acces la Internet.
- Software pentru crearea filmelor de animație: *Monkey Jam* <http://monkeyjam.org/>.
- Camere foto digitale sau camere web.
- Reflectoare.
- Materiale pentru a construi personajele și platoul de filmare (în acest caz plastilina).

- Pentru a îmbunătăți realizarea filmului, asigurați-vă că aveți la îndemână un scenariu creat anterior. Acest lucru va ajuta elevii să-și organizeze munca și să își urmărească progresul.
- Supravegherea cadrelor didactice este esențială pentru a garanta un produs final bun. Coordonați sarcinile și ghidați elevii în timpul pregătirilor și filmării.
- În cazul în care doresc să includă un dialog, elevii vor trebui să investigheze sincronizarea vocii și editarea audio.
- Pentru a facilita producția de film, cereți elevilor să salveze fișierele folosind nume de fișiere care să îi ajute să identifice cu ușurință scenele individuale, de exemplu prin utilizarea numerelor.
- Puteți construi, de asemenea, decoruri și personaje pentru care să folosiți și alte materiale, cum ar fi hârtie, carton sau Lego!
- Alte aplicații de creare filme de animație bazate pe tehnica stop motion sunt: *Animator DV Simple+ -* [http://www.animatordv.com/download\\_free.php](http://www.animatordv.com/download_free.php) pentru Windows, *Luciole* -<http://ubuntu.allmyapps.com/apps/install-luciole>pentru Linux sau *Frame Thief* -<http://www.framethief.com/index.html>pentru Mac. Pentru a realiza un film 3D în regim stop motion încercați *Muvizu* - [http://www.muvizu.com.](http://www.muvizu.com)

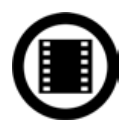

# Sunete în acțiune

### Privire de ansamblu

În această activitate elevii vor reflecta asupra importanței efectelor de sunet și muzică din filme. Ei vor dezvolta câteva abilități legate de artă, precum și autonomia și disciplina necesare pentru a efectua sarcini legate de înregistrarea sonoră pentru un film de animație.

## Descriere

Stația 6

mmmmmm

O animație are nevoie de mai multe secvențe sonore, de la efecte de sunet la narațiune sau dialoguri complete. Pentru ca elevii să înțeleagă mai bine importanța sunetului în filme, prezentați în clasă coloane și efecte sonore din filme celebre de animație. Cereți-le să discute sensul din spatele utilizării de sunete și impactul pe care aceasta îl are asupra fiecărei scene. Sperăm că, elevii vor începe să înțeleagă că o coloană sonora poate defini un film ... și vice-versa.

Înainte să ajungă să lucreze efectiv cu sunetele pentru filmul lor, elevii trebuie să fie clarificați în privința pașilor de urmat. Organizați elevii pe grupuri și atribuiți-le sarcini de producție de sunet. Un grup poate fi responsabil cu narațiunea, un altul cu efectele de sunet și un altul pentru coloana sonoră. Pentru a înregistra fișiere audio vă sugerăm să utilizați Audacity, un editor audio gratuit și simplu de utilizat. Utilizați materiale realizate anterior (scenarii și fișiere de animație), astfel încât elevii să aibă un început relativ ușor. Pentru a-i ajuta cu sarcinile, lăsați elevii să folosească două calculatoare - unul pentru a vedea animația pe măsură ce se lucrează la ea și un altul pentru a efectua înregistrarea audio și editarea coloanei sonore. Salvați toate fișierele în foldere specifice pe calculator (asigurați-vă că elevii au ales același tip de fișier pentru tot ce au realizat), și nu uitați să denumiți fișierele în funcție de scenele din care fac parte. Acest lucru va face ca unirea fișierele de sunet în film să se realizeze mai repede și mai ușor.

### Timp necesar: 2-3 ore.

#### Resurse

- Acces la Internet.
- Software de editare audio: Audacity [http://audacity.sourceforge.net.](http://audacity.sourceforge.net)
- Încăperi cu suficientă izolare fonică sau săli de clasă în zone liniștite ale școlii!
- Microfoane.
- Materiale realizate anterior pentru film (animații și scenarii).

# Sugestii și sfaturi

- Amintiți-vă că sincronizarea între scenele de animație și înregistrările audio este necesară pentru un produs final bun. Dar în cazul în care se dovedește a nu fi atât de bună, vă puteți îmbunătăți întotdeauna înregistrările în timpul montării scenelor din film.
- Nu vă grăbiți! Procesul de înregistrare necesită concentrare și rareori iese de prima dată perfect. Oferiți elevilor mai multe posibilități de lucru.
- Cereți elevilor să fie creativi când vine vorba de efectele de sunet și experientați cu diferite tipuri de materiale pentru a produce sunetul dorit.

### SCHIMBAȚI AICI PENTRU

INTERDISCIPLINAR: LINIA 8 | STAȚIA 2 | *MAGIA TEATRULUI RADIOFONIC*

# **Linia de metrou 2** OCOLUL PĂMÂNTULUI ÎN 6 MUZEE

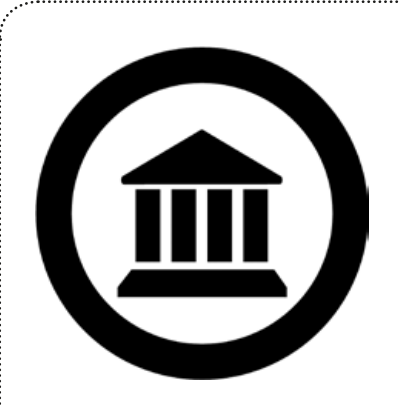

# Arii curriculare

Istorie, TIC, Arte, Geografie

# Oportunități de învățare & competențe

cercetare, tehnici artistice și de media, muncă de grup, interpretarea unei opere de artă, producerea și editarea de secvențe video și imagini, crearea și utilizarea codurilor QR, crearea de benzi desenate

# Despre această linie

*Ocolul pământului în 6 muzee* este un proiect vizual integrat în care elevii sunt invitați să efectuează una sau mai multe vizite virtuale în cele mai faimoase / celebre muzee ale lumii. În această călătorie au posibilitatea de a explora, a se bucura, a petrece, regândi și recrea faimoase opere de artă conform propriilor interpretări, abilități și competențe care le ascut simțurile și sentimentele.

Scopul principal al întregului proiect este ca elevii să învete despre relevanța artei 3D în diverse contexte și să se dezvolte prin creații artistice 3D. Pe măsură ce explorează principalele muzee ale lumii, elevii sunt invitați să recreeze arta maeștrilor din domeniu prin evidențierea relațiilor strânse dintre arte vizuale, rolul muzeelor și istoria artei. De asemenea, elevii vor atinge măcar în treacăt subiectul despre arta care, în opinia lor, influențează cel mai mult istoria umanității.

# Muzeul meu

### Privire de ansamblu

Elevii vor explora unele muzee renumite din întreaga lume, cu scopul de a investiga diferite aspecte ale desenului/ schitei, picturii și sculpturii. Cele mai multe muzee au un site web unde se pot găsi informații de bază și se pot afla mai multe despre colecțiile lor de artă. Scopul principal al acestei activități este de a clasifica opere de artă pe baza tehnicii și a mediului folosite pentru a fi create.

### **Descriere**

Stația 1

mmmm

Dați elevilor link-uri către unele dintre cele mai importante muzee ale lumii (a se vedea lista de resurse de la sfârșitul acestui ghid). În grupuri de 3 sau 4, elevii aleg un muzeu pentru a-l explora / cerceta. Cereți-le să acorde o atenție deosebită pentru cele mai importante tehnici de desenare - acestea vor fi fost deja studiate în clasă astfel încât elevii trebuie să fie familiarizați cu ele. Încurajați-i să adăuge la acestea informații pe care le-au găsit în altă parte (de exemplu de pe Internet). Dacă credeți că este necesar faceți câteva sugestii, de exemplu să caute desene în acuarelă, guașă, realizate prin aerografiere (airbrushing), picturi acrilice, picturi pastel, fresce (tehnici murale), cerneală, etc.

Fiecare muzeu din lume are opere de artă celebre, care sunt considerate cele mai "importante" piese din anumite colecții. Cereți-le să le caute printre colecțiile muzeului și să le clasifice în funcție de tehnicile utilizate. Odată ce au au inclus picturile în categorii, elevii ar trebui să poată să aleagă o anumită tehnică și apoi să selecteze și alte opere de artă (2 sau 3 sunt suficiente), create folosind aceeași tehnică. În cazul în care nu sunt suficient de multe picturi de acelasi "gen", elevii pot alege unele din alte colecții, mai generoase ale muzeului. Cereți-le să descărce sau să facă o captură de ecran cu aceste picturi și apoi să le încărce într-un folder în Google Drive și să le partajeze cu colegii lor. În plus, în galeria de imagini, elevii ar trebui să își justifice selecțiile și clasificarea tablourilor/picturilor. Ar putea fi interesant și utilizarea unei hărți Google pentru geolocalizarea muzeelor selectate și pentru a include link-ul galeriei din Google Drive ... dar acest lucru este opțional.

#### **Timp necesar: 2 ore.**

#### Resurse

- Un calculator (sau alt dispozitiv cu conexiune la Intenet) per grup.
- Google, Google Drive, Google Maps.

- Activitatea se poate efectua individual, în perechi sau pe grupuri mici.
- Amintiți-vă de restricțiile impuse de drepturile de proprietate intelectuală atunci când folosiți imagini de pe Internet. Este de preferat să le cereți elevilor să folosească numai imagini cu licență Creative Commons.

# Criticul de artă

#### Privire de ansamblu

Scopul principal al acestei activități este de a dezvolta creativitatea elevilor plecând de la opere de artă existente. Pentru a face acest lucru, alegeți o imagine și reproduceți-o folosind diferite tehnici de pictură. Elevii vor învăța cum să deseneze folosind tehnici diferite, vor înțelege diferențele dintre stiluri și își vor dezvolta capacitatea de a lucra în colaborare (în cazul în care sunt puși în perechi sau în grupuri).

### Descriere

Stația 2

,,,,,,,,,,,,,,,,,,,,,,,,,,,,,,,,,,,,,,

Dacă ați făcut cu elevii activitatea anterioară puteți folosi o serie de materiale de aici. Dacă nu, elevii pot alege un muzeu local sau o galerie națională de artă (sau puteți pur și simplu opta pentru una dintre resursele existente la sfârșitul ghidului).

După ce au căutat pe site-ul muzeului, cereți elevilor să aleagă o pictură care o anumită semnificație pentru ei (le place, îi interesează, le stârnește curiozitatea etc.). Cereți-le să o reproducă folosind diverse tehnici de desenare. De exemplu, dacă este o frescă s-ar putea să vrea să o recreeze folosind acuarele sau cărbune. Fiecare membru al grupului poate încerca tehnici diferite, dar toți vor trebui să se raporteze la aceeași pictură. Spuneți-le să nu se grăbească, fiindcă au suficient timp la dispoziție.

Odată terminată propira interpretare a tabloului, cereți-le să facă o fotografie a picturii lor și să creeze un album Flickr pentru grupul din care fac parte. Apoi spuneți-le să încarce imaginile în acest grup.

#### **Timp necesar: 6 ore**

#### Resurse

- Resurse de artă, de exemplu pânză canvas, desene, acuarelă etc.
- Un dispozitiv cu conexiune la Internet per grup.
- Aparat de fotografiat (sau un alt dispozitiv mobil cu o cameră foto, cum ar fi un telefon mobil sau o tabletă).
- • Flickr sau altă aplicație similară de partajare imagini.

#### Sugestii și sfaturi

- • Reamintiți elevilor că atunci când fac fotografii să fie atenți ca în imaginile preluate pe cameră să nu apară persoane (și nici fețe). Este necesar să fie respectat statutul de persoană privată, inclusiv numele sau alte elemente de identificare.
- • Dacă preferați puteți face această activitate în mod individual cu elevii.
- • De asemenea, la final nu uitați să le spuneți elevilor să atribuie fotografiilor o licență Creative Commons corespunzătoare.

#### SCHIMBAȚI AICI PENTRU

INTERDISCIPLINAR: LINIA 8 | STAȚIA 1 | *VERSURI CU GĂMĂLIE*

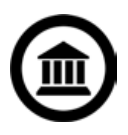

# În interiorul unui tablou

### Privire de ansamblu

STAȚIA 3

Scopul acestei activități este ca elevii să învețe cum să analizeze portrete sau tablouri care înfățișează oameni. Elevii vor fi încurajați să re-adopte scena descrisă, asumându-și rolul subiecților umani portretizați. Pentru ca ei să înțeleagă ceea ce artistul încearcă să transmită, este esențial ca ei să fie în măsură să interpreteze ceea ce oamenii fac, ceea ce ar putea gândi și contextul scenei descrise. Aceasta este, de asemenea, o oportunitate de a discuta despre interpretarea artei și cum este posibil ca persoane diferite să aibă interpretări diferite ale aceleiași opere de artă. Ei vor trebui, de asemenea, să cerceteze contextul în care a fost pictat portretul, de exemplu perioada, starea subiectului, orice influențe politice sau sociale exercitate asupra artistului sau a persoanei care a pozat ca model.

### **Descriere**

Această activitate are două introduceri posibile. În cazul în care elevii au terminat activitatea anterioară, ei pot alege o imagine creată de ei (sau dintr-un alt grup) din galeria Flickr. În cazul în care nu au lucrat în nicio activitate anterioară, ei ar trebui să selecteze un muzeu din lista de la sfârșitul acestui ghid, și apoi să aleagă un portret preferat din una din colecțiile muzeului. Este de preferat să sugerați ca alegerea portretului sau a imaginii să se facă astfel încît să conțină cel puțin doi subiecți umani, astfel ca interpretarea artistică să fie mai consistentă.

După ce le-au ales, cereți-le să-și imagineze ce fac subiecții sau la ce se gândesc. Spuneți-le să ia în considerare de ce, în acel moment, sunt astfel ilustrați și cereți-le să extindă propria interpretare și asupra contextului, cu explicații despre ce cred ei că se va întâmpla în următoarea scenă. Acestea (și orice alte întrebări) sugerăm că ar trebui să fie discutate în grupuri. Cereți-le să rețină ideile și interpretările tuturor. Apoi să distileze propriile idei într-un scenariu sau o poveste. Aceasta va fi propria lor "poveste din spatele imaginii".

Următorul pas este ca elevii să înregistreze un clip video (3 minute maxim), care va spune povestea din spatele imaginii. Elevii s-ar putea concentra pe protagonist sau pe personajele secundare. Ei pot prezenta o interpretare reală sau la figurat dar, ca parte a prezentării lor, ei trebuie să evidențieze ceea ce ei cred că s-a întâmplat plecând de la scena capturată în opera de artă. Elevii sunt liberi să folosească desene, fotografii, tehnici video stop-motion, sau orice altceva care consideră ca fiind adecvat. Foarte adesea, opera de arta se pretează foarte bine la o tehnică particulară și este interesant a se vedea dacă elevii sunt capabili să o identifice pe cea mai potrivită. În cele din urmă, partajați clipul video pe YouTube, dar asigurați-vă că setarea de confidențialitate este pe "privat".

## **Timp necesar: 3 ore**

### Resurse

- Un dispozitiv cu acces la Internet per grup.
- • Aparate de fotografiat digitale (sau dispozitive mobile cu cameră foto, cum ar fi un celular).
- YouTube.

- • Recomandați ca înregistrarea video să nu depășească 3 minute.
- Readuceți în memoria colectivă regulile și politicile scolii atunci când se întrebuințează aparatele de fotografiat.
- Activitatea se poate efectua în mod individual sau pe perechi.
- De asemenea, la final nu uitați să le spuneți elevilor să utilizeze fotografii cu licență Creative Commons corespunzătoare.

# Aleea cu statui

### Privire de ansamblu

Obiectivul principal este de a investiga istoria sculpturilor din localitatea de reședință și să reprezinte concluziile în genul unei cărți de benzi desenate. Elevii vor localiza sculpturi adecvate într-un muzeu local sau în altă parte în localitatea lor înainte de a alege una pentru a o studia în detaliu. Ei își vor dezvolta înțelegerea sensului sau a mesajelor conținute în opera de artă și încearcă să retransmită mesajul prin propriile lor cuvinte. În final elevii vor dezvolta abilități de înțelegere a licențelor Creative Commons precum și a elementelor de artă specifice de exemplu, proporție, perspectivă, culoare și așa mai departe.

### Descriere

Stația 4

Fiecare oraș și localitate are sculpturi publice istorice și, mai recent, chiar realizate la comanda autorităților locale. Elevii ar trebui să le investigheze pe acestea și să aleagă una pentru a o cerceta în detaliu. Explicați-le că scopul acestei activități este ca ei să traseze istoria sculpturilor și să o reprezinte ca pe o bandă desenată. Unii studenți își vor aminti, fără îndoială, că au văzut sculpturi în oraș și/sau în jurul său. Acestea sunt adesea situate în piețe publice, clădiri civile și parcuri. În acest caz, poate că ați dori să dați indicii suplimentare unde pot găsi și alte exemple, mai puțin cunoscute, din localitate.

Fiecare membru al grupului trebuie să caute două sau trei sculpturi și apoi, tot grupul trebuie să decidă care dintre statui va fi cea pe care doresc să o investigheze în continuare. S-ar putea ca elevii să dorească să aleagă mai multe, care sunt legate de o temă, de exemplu sunt create de același artist sau, poate, că ele reflectă evenimente locale semnificative sau aspecte ale patrimoniului zonal de artă etc.

Atunci când elevii au pe listă între 3 și 6 sculpturi, trec la selectia de fotografii ale acestora de pe Google sau Flickr. În cazul în care vor să folosească fotografiile altor persoane atunci acestea trebuie să fie sub licență Creative Commons. Dacă fac ei înşişi fotografiile atunci restricțiile de utilizare nu există.

În procesul de selecție a imaginilor care vor fi utilizate, spuneți-le elevilor să ia în considerare banda desenată ca un întreg - imaginile funcționează cel mai bine atunci când există o coerență în perspectivă, culoare, calitate și mărime. Elevii trebuie să planifice, să scrie și să deseneze istoria pe hârtie și să încerce să o prezinte în cel puțin șapte scene stil bandă desenată. Primul desen va prezenta, de obicei, localitatea, orașul sau instituția în care este afișată opera de artă. Scenele ulterioare vor conține istoria din perspectiva elevilor. Folosind un instrument precum Pixton sau Chogger, elevii creează benzi desenate digitale, cu scopul de a spune povestea lor în fața clasei.

**Timp necesar:** 3 ore pentru fiecare dintre cele 2 sau 3 lecții

#### Resurse

- Unul sau două dispozitive cu conexiune la Internet per grup.
- Video proiector / retroproiector.
- Un software precum Pixton [\(http://www.pixton.com/es/\)](http://www.pixton.com/es/), Chogger ([http://chogger.com/\)](http://chogger.com/) sau Pikistrips [\(http://www.](http://www.pikistrips.com/) [pikistrips.com/\)](http://www.pikistrips.com/).

- Dacă preferați, activitatea poate fi desfășurată și individual sau pe perechi dar, în acest caz, este nevoie să stabiliți o limită de timp mai mare și să reduceți numărul sculpturilor și a scenelor din banda desenată.
- Nu uitați să le spuneți că imaginile de pe Internet trebuie să fie însoțite de licență Creative Commons.

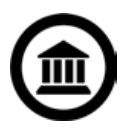

Stația 5

mmmmmm

# Expoziția de artă

## Privire de ansamblu

În această activitate, elevii organizează o expoziție în care vor prezenta muzeele lumii. Prin concentrarea în detaliu pe un singur muzeu și căutarea pe Internet de informații suplimentare, elevii vor putea să creeze o expoziție în care să-și învețe colegii despre arta expusă în acesta. De asemenea, elevii vor învăța cum să creeze coduri QR și cum să le utilizeze pentru a atașa expoziției un element de interactivitate.

# **Descriere**

Pentru această activitate, elevii pot alege orice muzeu le place, dar cel mai bine este ca fiecare grup să își aleagă un alt muzeu. Explicați că fiecare colț al clasei va fi transformat într-o versiune mini, interactivă a unui muzeu celebru.

Mai întâi de toate, fiecare grup trebuie să își aleagă un muzeu pentru care se vor transforma în experți curatori. Fiecare grup va trebui să colecteze informații din mai multe surse (inclusiv informații colectate de alte grupuri în timpul activităților anterioare) cu privire la muzeul care reprezintă alegerea lor. Aceste informații vor sta la baza expoziției lor. Cereți elevilor să selecteze lucrări în funcție de o anumită temă. Ca și în lecțiile anterioare, acest lucru ar putea să se bazeze pe țara de origine, un anumit artist, gen sau tehnica artistică - la urma urmei orice se poate! Atunci când au decis care lucrări vor participa la expoziție, elevii trebuie să se documenteze foarte bine asupra fiecărei piese înainte de a fi expuse. Elevii mai mari ar putea, de exemplu, să fie încurajați să adune informații din mai multe surse și să le stocheze într-un singur fișier în Google Drive. Acest lucru conduce la economie de timp în luarea notițelor astfel încât ei au mai mult timp la dispoziție pentru pregătirea următorilor pași.

Ultima etapă constă în createa de coduri QR pentru fiecare operă de artă, cu unele informații despre context, trăsături specifice, stil, tehnica de desenare etc. Cele mai multe dintre informații sunt deja colectate și, prin urmare, ușor accesibile pentru ei - mai ales dacă au folosit un depozit de date, cum este Google Drive. Expoziția ar trebui să conțină afișaje vizuale, o scurtă prezentare și coduri QR legate de alte informații relevante. Fiecare grup trebuie să prezinte expoziția în fața clasei.

**Timp necesar:** 4 ore ... dacă totul merge bine!

### Resurse

- Unul sau două dispozitive conectate la Internet / per grup.
- Imprimantă.
- O aplicație de creare coduri QR precum Kaywa<http://qrcode.kaywa.com/>sau Goqr.me:<http://goqr.me/>.
- Google Drive.

## Sugestii și sfaturi

- Această activitate are succesul garantat dacă se realizează pe parcursul mai multor lecții.
- Invitați și alți elevii sau membri ai familiilor ca să viziteze expozițiile!

SCHIMBAȚI AICI PENTRU INTERDISCIPLINAR: LINIA 8 | STAȚIA 6 | *CLUBUL VEDETELOR*

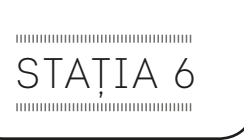

# Din nou la muzeu

#### Privire de ansamblu

În această activitate, elevii compară propriile lucrări cu cele din muzee sau colecții naționale de artă. Vor dezvolta abilitatea de a reflecta asupra muncii lor, precum și a muncii celorlalți și de a consolida înțelegerea lor cu privire la tehnici, teme și subiecte abordate în această lecție.

### **Descriere**

Explicați-le elevilor că vor trebui să realizeze o expoziție cu propriile lor lucrări de artă. Se pot folosi de ceea ce au creat în această unitate de lecție sau anterior. În galeria virtuală a muzeului ales, elevii ar putea să caute o operă de artă care are o anumită asemănare cu propria lor persoană (acest lucru ar putea fi același mediu artistic, teme similare, prieteni etc.) Cereți-le să creeze un document în Google Drive și să includă imaginea la care s-au oprit, descrierea operei de artă și motivele pentru care au ales-o.

Apoi elevii trebuie să creeze un cod QR, care va face trimitere la informațiile din documentul Google Drive și, în mod oficial, va prezenta munca lor în fața clasei. Alternativ, elevii ar putea adăuga propriile lor lucrări de artă colecției (pot fi scanate sau fotografiate) și pot încerca să scrie biografia lor ca a unui artist plastic înainte de integrarea lucrărilor în cadrul expoziției.

#### Timp necesar

Depinde de numărul de dispozitive disponibile. S-ar putea ca unele dintre sarcini să se realizeze acasă. Credem că 4 ore este rezonabil.

#### Resurse

- Un dispozitiv cu conexiune la Internet per student. Imprimantă.
- O aplicație de creare coduri QR: Un exemplu ar fi Kaywa: h[ttp://qrcode.kaywa.com/](http://qrcode.kaywa.com/) sau Goqr.me:<http://goqr.me/>.
- Google Drive.

- Această activitate sugerăm să se efectueze pe mai multe zile.
- Cel puțin una dintre sarcini poate fi realizată de acasă.
- Sarcinile sunt proiectate astfel încât să consolideze cunoștințele acumulate și, de aceea, nu considerăm că este o parte esențială a proiectului ca tot unitar.

# **Linia de metrou 3** MAEȘTRII MUZICII

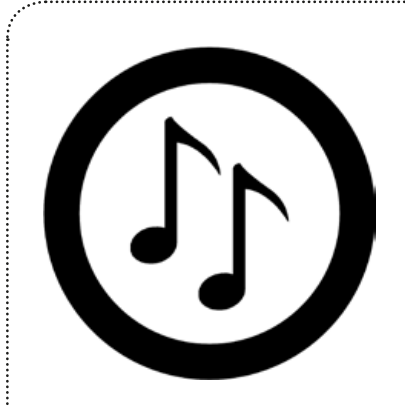

### Arii curriculare

Muzică, TIC, Limbă & Comunicare

#### Oportunități de învățare & Competențe

crearea **ș**i partajarea de clipuri / secven**ț**e audio / video, colaborarea, compunerea **ș**i interpretarea muzicii, munca de grup

# Despre această linie

. . . . . . . . . . . . . . . .

Elevii se simt bine explorând fascinantul univers al muzicii **ș**i sunetelor prin investigarea compozi**ț**iilor inovatoare **ș**i a ideilor de interpretare. Pornind de la ipoteza că muzica ar trebui să provoace un răspuns emo**ț**ional, elevii investighează mai multe genuri muzicale înainte de a compune **ș**i interpreta propria muzică, în direct, unei audien**ț**e.

# Sunete în mișcare

#### Privire de ansamblu

În această activitate, elevii se vor folosi de localitatea de reședință pentru dezvoltarea abilităților de înțelegere a diverselor elemente de limbaj muzical. Această activitate presupune că elevii au unele cunoștințe a elementelor muzicale de bază: timbru, ton, înălțimea sunetului, structura, dinamica, durata, tempo-ul, consistență și pauză. În timpul activității, ei vor face cercetări asupra acestora în continuare, astfel încât să le poată utiliza în mod efectiv în timpul sarcinilor de compoziție din activitățile ulterioare. Elevii încep lecția printr-o "plimbare sonoră" în jurul localității lor.

### **Descriere**

STAȚIA I

,,,,,,,,,,,,,,,,,,,,,,,,,,,,,,,,,,,,,

Înainte de a începe plimbarea sonoră, discutați cu elevii despre diversele tipuri / surse de sunete pe care se așteaptă să le audă, de exemplu cele din trafic, ciripitul păsărilor, etc. Nu ar trebui să petreceți mai mult de 5 minute cu acest lucru, dar le va permite elevilor să se concentreze pe ceea ce se poate auzi (mai degrabă decât a se vedea) în timpul plimbării. În cazul în care nu sunt deja familiarizați cu utilizarea dispozitivelor mobile sau aplicații de înregistrare audio dați-le timp să experimenteze în prealabil. Avem tendința de a folosi Audacity pentru înregistrare, pentru că este atât de simplu de folosit. Încercați să planificați din timp plimbarea însoțită de sunete, luând în considerare traseul de urmat, vârsta elevilor, etc. Cu elevii de vârstă școlară mică puteți să vă planificați traseul astfel încât să nu părăsiți zona școlii. Cereți copiilor să acorde atenție sporită diferitelor sunete pe care le aud de-a lungul drumului. Ei ar trebui să selecteze și să înregistreze sunetele pe care le doresc (1-2 minute pentru fiecare sunet este suficient). La întoarcerea în clasă, ei ar trebui să încarce fișierul în AudioBoo și să-l partajeze pe Twitter, Facebook sau blogul clasei (dacă există unul). Apoi ar trebui să scrie un scurt paragraf care să însoțească fiecare piesă audio și să explice (în termeni muzicali) elementele identificate, ca de exemplu: piesa este melodioasă, stridentă, are o structură nedefinită / liberă, dinamică eficientă, consistentă etc.

#### **Timp necesarb: 3-4 ore**

#### Resurse

- Dispozitive cu aplicații de înregistrare și difuzoare.
- Dispozitive mobile (1:2 sau 1/per grup mic).
- AudioBoo și Padlet/Voicethread (sau altă aplicație de brainstorming).

- *AudioBoo este o aplicaţie gratuită, care există din martie 2009, pe de o parte ca portal online, pe de altă parte ca aplicaţie [iTunes.](http://www.apple.com/de/itunes/affiliates/download/?itmsUrl=itms%3A%2F%2Fax.itunes.apple.com%2FWebObjects%2FMZStore.woa%2Fwa%2FviewSoftware%3Fid%3D305204540%26mt%3D8%26ign-mscache%3D1) Secvenţele audio, numite Boos, pot fi ascultate direct pe site fără înregistrare prealabilă. Materialele acoperă o mare varietate de teme: de la diferite teste de voce până la explicaţii filosofice, scurte tutoriale practice (de exemplu cum se prepară un anumit fel de ceai) până la simple înregistrări de ordin tehnic. Conţinutul se explorează cel mai bine cu ajutorul tagurilor, cuvintelor cheie indicate*  la fiecare secvență audio. Portalul prezintă toate caracteristicile unei comunități online: vizitatorii pot accesa profilele autorilor, pot *să comenteze Boo-urile, să le propună prin mail prietenilor sau pe diverse site-uri de socializare şi să le insereze în paginile proprii,*  fapt foarte relevant pentru multi. Autorii pot fi urmăriti prin RSS sau prin Twitter, dacă ei doresc aceasta. Înainte de a posta secvente *audio proprii pe site este necesară crearea unui cont (se cere un nume de utilizator, o parolă şi o adresă de mail validă, aceasta din urmă va fi verificată). După activarea contului puteţi încărca înregistrarea dvs. audio alături de taguri specifice şi o fotografie spre vizualizare. Important: limita pentru o înregistrare este de maximum cinci minute (suntem de părere că limita aceasta face diferenţa şi este întru totul îndeajuns, ceea ce dorim să dăm mai departe putem comprima în acest timp, un sunet deseori nu spune mult iar o prelegere de câteva ore intră la categoria "vorbăria multă, sărăcia omului").*

## Sugestii și sfaturi

- Asigurați-vă că fiecare elev are posibilitatea de a înregistra o piesă.
- Cu elevii de vârstă mică, ati putea decide să utlizați un singur cont de AudioBoo pentru întreaga clasă, mai degrabă decât să îi lăsați pe ei să își gestioneze conturile.

### SCHIMBAȚI AICI PENTRU ARTE VIZUALE MEDIA: LINIA 1 | STAȚIA 6 | *SUNETE* ÎN *AC*Ț*IUNE*

# Fragmente muzicale

### Privire de ansamblu

În această activitate elevii să înceapă să înțeleagă funcțiile versurilor dintr-un cântec. Pe măsură ce analizează și discută versurile melodiei alese, ei vor începe să înțeleagă modul în care cuvintele sunt alese pentru a obține un anumit răspuns emoțional din partea ascultătorului.

# Descriere

STAȚIA 2

Puteți alege orice melodie doriți, dar nouă ne place să ne oprim asupra melodiilor compuse de muzicieni locali (așa este "Timișoara" de formația Pro Musica; un cântec dedicat Revoluției române din 1989 care a început în Timișoara http://youtu.be/0sTB8AXKxoA) sau orice cântec care are un mesaj puternic. Vă mai aduceți aminte de "Imagine" al lui John Lennon http://youtu.be/yRhq-yO1KN8p

Influențați de versuri și muzică, cereți elevilor să dea frâu liber imaginației și să își exprime emoțiile / sentimentele în timp ce ascultă melodia. În cazul în care există și un clip video pentru a însoți muzica, cereți-le să discute imaginile, temele sau atmosfera pe care o transmit secvențele video.

Fiecare țară se mândrește cu cântăreții săi, formațiile, grupurile, corurile sau orchestrele sale. Cereți elevilor să își noteze cât mai multe dintre acestea. Explicați-le că vor avea nevoie și de o înregistrare audio sau video cu fiecare dintre interpreții aleși. Apoi cereți elevilor să creeze o "hartă muzicală". Noi am folosit *Thinglink* deoarece este o aplicație extraordinară pentru crearea de imagini interactive prin "fixarea" de clipuri video și / sau fișiere audio pe orice imagine pe care o doriți - în acest caz am folosit o hartă a țării. Nu numai înregistrări video și audio ale pieselor alese se pot regăsi pe această hartă ci se pot adăuga și linkuri către textul cântecelor sau informații biografice ale compozitorilor sau interpreților.

### **Timp necesar: 2-3 ore**

### Resurse

- Dacă vă place să realizați filmulețe cu telefonul sau orice alt dispozitiv mobil, atunci această aplicație este ceea ce vă trebuie pentru a le edita si procesa. www.Magisto.com vă transformă filmulețul într-unul cu muzică pe fundal și efecte vizuale în doar câteva minute. Cum funcționează această aplicație? Filmați ceva cu telefonul, alegeți o melodie ca și coloană sonoră, dați un nume filmului și Magisto va edita automat filmul pentru dvs. Nu vă trebuie cunoștiințe specializate în editarea video pentru a utiliza această aplicație. Magisto creează un film cu aspect profesional, poate aplica efecte video, diferite filtre, efecte de tranziție și stabilizare video. Puteți da share pe Facebook, Twitter, e-mail și le puteți încărca chiar și pe YouTube.
- • Google Maps.

- • Folosiți secvențe audio care vă pot ajuta să faceți legătura cu subiecte precum geografia, științe politice, istorie (evenimente culturale sau curente) etc. Chiar și o parodie se poate alege.
- • Versurile pot fi partajate apelând la un poster media. Încercați www.glogster.com.
- • Asigurați-vă că elevii știu cum să descarce în mod legal melodii de pe Internet.

# Stomp în oraș

## Privire de ansamblu

Această lecție deschide elevilor posibilitatea către un stil de compoziție și intepretare ușor accesibil și informal. **Stomp** este o trupă americană de percuție, ai cărei membri împletesc expresia corporală, ritmul, muzica și actoria. "Stomp" înseamnă muzică, dans, teatru, cinematografie. Multă mișcare bine coordonată. În spectacolele lor nu există dialog și nici intrigă de urmărit. Pot să facă muzică din orice și este interesant ce sunete pot scoate din linguri, mingi de baschet, ziare și așa mai departe, doar ca să facă muzică.

### **Descriere**

 $SIA|IA$  3

Începeți prin a le pune copiilor să urmărească performanța trupei Stomp. Noi am folosit videoclipul de la această adresă: http://youtu.be/Zu15Ou-jKM0 dar, la început le-am pus elevilor doar fișierul audio, astfel încât să fie atenți la melodie și nu la mișcările membrilor, la coregrafia clipului. Apoi discutați cu elevii ce impresie le-a lăsat muzica acestei formații, ce fel de imagini le vin în minte când o ascultă etc. Cereți-le să detailieze elementele de limbaj muzical pe care le-au identificat în compoziție și, mai mult, să încerce să spună CUM anume cred că au fost realizate sunetele.

Rulați din nou piesa, dar de această dată, cu secvențe video. Pe măsură ce o vizionează, subliniați elementele inovatoare și tehnicile folosite precum și "instrumentele" la care s-a apelat.

Prezentați elevilor aplicația [https://mural.ly.](https://mural.ly) Începeți prin a face clic pe Tour (pentru a parcurge un scurt tutorial). Discutați apoi cu elevii dacă această aplicație este potrivită pentru a exemplifica ceea ce au învățat despre trupa Stomp și stilul de muzică promovat de aceasta. Ca și sugestie, puneți elevii să lucreze pe grupuri și apoi să își argumenteze părerile în fața clasei. De exemplu ar putea include clipuri video preluate de pe Youtube cu înregistrări din spectacole sau ar putea fi o prezentare despre "10 lucruri pe care poate nu le știai despre Stomp" etc. La sfârșit nu uitați să le spuneți că trebuie să încheie prezentarea spunând de ce cred ei că elementele muzicale promovate de Stomp reprezintă o tendință în muzica non-formală.

#### **Timpul necesar: 2 ore**

#### Resurse

• Platforma creativă [Mural.ly](http://beta.mural.ly/) urmăre**ș**te să creeze un spa**ț**iu unde oricine să poată integra atât con**ț**inut tradi**ț**ional (precum fi**ș**iere Word, Excel sau PowerPoint) dar **ș**i din orice sursă online, incluzând Youtube, Vimeo, Facebook, Twitter sau hăr**ț**i, con**ț**inut de pe Pinterest, fi**ș**iere DropBox, articole de pe Wikipedia **ș**i multe altele. Fiecare utilizator porne**ș**te de la un spa**ț**iu care se poate însă mări, atât pe orizontală, cât **ș**i pe verticală, în func**ț**ie de nevoile utilizatorului. Apoi ei pot invita **ș**i al**ț**i membri ai re**ț**elei să lucreze împreună - de aici **ș**i ideea de platformă care încurajează colaborarea.

- • S-ar putea să prefera**ț**i alte forma**ț**ii, nu neapărat Stomp. În România este celebră trupa Sistem, http://ro.wikipedia. org/wiki/Sistem\_(forma%C8%9Bie).
- • **În procesul de evaluare nu uitaț**i să lua**ț**i în considerare **ș**i cum de a ajuns forma**ț**ia Stomp la astfel de performan**ț**e scenice. Urmări**ț**i elevii de-a lungul desfă**ș**urării lec**ț**iei **ș**i nota**ț**i progresul acestora.

# Stația 4

mmmmmm

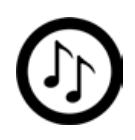

# Un spectacol de Stomp

## Privire de ansamblu

În această activitate elevii vor realiza propriile performanțe în stil Stomp (intitulate "Un spectacol de Stomp"), inspirați fiind de ceea ce au învățat despre muzică și sunete în propria lor localitate. Lecția se va încheia cu un spectacol live în fața părinților prin intermediul aplicației Flash Meeting http://flashmeeting.e2bn.net. Este important să rețineți că stomping este cel mai eficient pe o podea de lemn (de exemplu în sala de sport).

## **Descriere**

Puneți elevii pe grupuri. Acestea vor trebui să fie destul de mari (10-15 elevi în fiecare grup), astfel încât să aibă suficienți muzicieni și interpreți pentru a crea muzică cu impact. Desigur, nu toți trebuie să apară "pe scenă", în același timp. Cereți elevilor să vină cu idei pentru instrumente muzicale improvizate și inovatoare - în cazul în care ei trăiesc într-o zonă în mare măsură industrializată, acestea ar putea include canistre de ulei / benzină etc. Sau în cazul în care ei trăiesc într-o zonă rurală s-ar putea folosi de uneltele agricole sau butoaiele de lemn din gospodărie.

Am descoperit că este de ajutor să se ceară grupului să desemneze un dirijor. Dirijorul nu stă în față într-un sens tradițional, dar, în schimb, este responsabil pentru coordonarea grupului pe măsură ce compun și interpretează. Explicați-le că ar trebui să înceapă prin a stabili o linie melodică / un cântec la care să adauge treptat și alte ritmuri, bătăi sau alte linii instrumentale. Explicați-le elevilor că interpretarea trebuie să dureze între 2 și 4 minute și, că acestea ar trebui să eviențieze și mișcări "fizice" - spectacolul va fi mai eficient în cazul în care elevii sunt în mișcare, mai degrabă stând nemișcați și doar interpetând melodia.

Când au terminat, elevii își vor anunța spectacolul online via Twitter, Facebook și pe site-ul școlii. Spuneți părinților să vă dea adresa lor de email pentru a-i invita la spectacolul copiilor via Flashmeeting (mai târziu, când reprezentația s-a încheiat se poate șterge). Trimiteți mai multe înștiințări astfel încât părinții să poată participa. Și, nu uitați să trimiteți și un mic ghid de utilizare a aplicației. Dacă aveți, de exemplu 3 grupuri a câte 10 elevi, atunci o sesiune ar trebui să fie de 10-15 minute. O puteți organiza în timpul pauzei de prânz astfel încât cât mai mulți părinți să poată vedea performanțele copiilor.

### Timp necesar

Deoarece actul de creație necesită mai mult timp și nu mulțumește pe toți în același timp, vă sugerăm să stabiliți o limită de timp, să spunem 3 ore sau 3 lecții.

### Resurse

- • Folosiți cât mai multe instrumente neconvenționale de la butoaie din plastic până la mopuri și găleți lăsați imaginația elevilor să zburde!
- • Dispozitive de înregistrare video și cel puțin unul cu acces la Internet.
- • Cont de Flash Meeting. Dacă politica școlii nu permite (și nici nu puteți să convingeți conducerea unității școlare să vă lase să folosiți aplicația) puteți adapta această activitate și să săriți direct la partea cu reprezentația în sala de spectacole a școlii.
- Cont YouTube.

## Sugestii și sfaturi

- • Dacă trăiți într-o zonă extrem de cunoscută de exemplu pentru centrul său de producție mașini, atunci elevii ar putea alege ca instrumente capota unei mașini sau o pereche de jenți. Nu este atât de dificil precum credeți - s-ar putea să aveți un elev al cărui părinte este mecanic sau aveți în apropiere un atelier de reparații auto sau un cimitir de mașini.
- • Pentru alte clipuri ale formației Stomp (ca sursă de inspirație) urmăriți acest clip http://youtu.be/tZ7aYQtIldg (ne-a impresionat simplitatea).
- • Nouă ne-a plăcut însă să le sugerăm o listă cu posible instrumente muzicale. Pe de o parte poate părea o îngrădire a imaginației, pe de altă parte asigură activității un anumit nivel de calitate. Vă recomandăm să-l urmăriți pe Linsey Pollack cum realizează diverse instrumente musicale din materiale neconvenționale, de exemplu cum să faceți un clarinet dintr-un morcov:<https://www.youtube.com/watch?v=BISrGwN-yH4>sau dintr-un furtun de grădină, [https://](https://www.youtube.com/watch?v=Iu60MwpMiow) [www.youtube.com/watch?v=Iu60MwpMiow.](https://www.youtube.com/watch?v=Iu60MwpMiow)
- • O compoziție este ca o poveste, astfel că este bine să le amintiți din când în când elevilor că interpretarea lor trebuie să aibă un început, cuprins și un sfârșit.
- Doar de elevi depinde cât demult vor cânta, dansa etc. Unii poate ar dori să se acompanieze având ca fundal melodii cunoscute sau versuri celebre.

#### SCHIMBAȚI AICI PENTRU INTERDISCIPLINAR: LINIA 8 | STAȚIA 5 | ÎN PAȘ*I DE DANS*

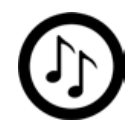

# Sfârșit de ... Stomp

#### Privire de ansamblu

Reprezentația finală se va face în fața unei audiențe live. De asemenea se vor face înregistrări pentru activități ulterioare și, bineînțeles, pentru procesul de evaluare. În timp ce această activitate nu este esențială pentru lecția în ansamblu, este importantă dacă aveți părinți care au fost în imposibilitatea de a fi prezenți la spectacolul live în "Flash". De asemenea, oferă elvilor posibilitatea de a experimenta participarea publicului!

### Descriere

Stația 5

mmmmmm

Rulați din nou clipul video cu piesa inițială a formației Stomp. Cereți elevilor să se concentreze pe modul în care publicul reacționează și interacționează în timpul reprezentației.

Cereți fiecărui grup să interpreteze din nou. Când un grup interpretează, cereți celorlalte să evalueze performanța acestuia: dacă, când și cum ar putea interacționa cu acest grup de compoziție de exemplu, ar putea să aplaude la un anumit moment sau să cânte împreună cu membrii trupei de pe scenă etc.? Exersați de mai multe ori, astfel încât fiecare grup să aibă propriul segment de public. Explicați-le elevilor că scopul este de a obține ca părinții, dar și alți participanți, să li se alăture la reprezentațiile viitoare, creând astfel o veritabilă experiență în stil Stomp.

În timp elevii se concentrează pe interpretare nu uitați să le reamintiți că trebuie să se gândească și la o strategie de atragere a părinților în mod constant să participe la spectacolele lor, dacă se poate live. O modalitate, de exemplu, ar putea fi ca părinții să lase feedback-ul pe un perete virtual de tip Padlet în timpul reprezentației, http://padlet.com sau ar putea trimite un Tweet (http://www.twitter.com) ca reacție. Se pot trimite și e-invitații prin poșta electronică, Facebook etc., precum și clasic, prin poștă. Ne place să folosim http://comiclife.com pentru a crea fluturași drept invitații și / sau afișe.

În ziua de spectacol, cereți unor elevi care nu sunt direct implicați în interpretare să înregistreze întreaga seară - să surprindă pe peliculă atât momentul în care părinții ajung la școala, plini de speranță și entuziasm (sperăm), ovațiile în picioare cât și felicitările de la sfârșitul serii. Această înregistrare se poate (dacă doriți) să fie utilizată în mai multe moduri: elevii pot urmări și evalua propria performanță, pot edita imaginile pentru a crea un adevărat film / DVD sau pot să o încărce pe site-ul școlii, bloguri sau YouTube.

**Timp necesar:** 3-4 ore de exercițiu / exersare

#### Resurse

- • Dispozitive cu acces la Internet.
- Dispozitive de înregistrare video / aparate de filmat.
- Un spațiu (fizic) adecvat de desfășurare a spectacolului.

- Această înregistrare a spectacolului poate deveni o dovadă educațională în cazul inspecțiilor scolare sau acreditării anumitor instituții de învățământ.
- Dacă nu aveți permisiunea să fotografiați din partea tuturor părinților, nu uitați să le reamințiți tuturor că fotografiatul este interzis în timpul spectacolului.

# **Linia de metrou 4** ARTĂ FOTOGRAFICĂ

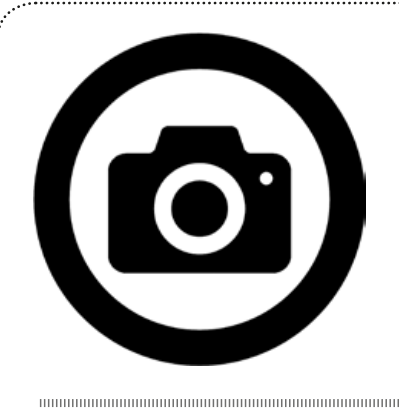

# Arii curriculare

Ați putea să includeți activitățile prezentate în continuare în cadrul unei ore de limbi moderne sau chiar de română dar sugerăm o abordare interdisciplinară (Artă/Limbă&Comunicare/Educație pentru sănătate). S-ar putea să aveți nevoie de un semestru pentru a o finaliza.

#### Oportunități de învățare & Competențe

Această lecție oferă elevilor un parcurs de familiarizare cu mai multe competențe de bază, cum ar fi cele digitale, competențe sociale și civice, a învăța să înveți și a spiritului antreprenorial. Elevii învață să colaboreze și să reflecteze asupra performanețelor proprii pe măsură ce se exprimă artistic prin crearea de artefacte digitale. De asemenea, vor începe să înțeleagă puterea unei rețele.

Linia de metrou are ca sursă de inspirație proiectul "Learning to love you more" (Învață-te să te cunoști mai bine) disponibil online la adresa <http://www.learningtoloveyoumore.com/index.php>.

# Despre această linie

. . . . . . . . . . . . . . . .

În urma activității de evaluare e-learning, elevii vor crea o serie de artefacte digitale pe care le vor publica apoi online. Ca parte a procesului de învățare, colegii vor fi invitați să reacționeze prin discuții și comentarii pe marginea muncii depuse. Aceste sarcini implică studiul și crearea a ceea ce noi numim "fotografie cu tâlc" (engl. *photo-prompt<sup>2</sup>*). Un fotoprompt este o imagine (provenind de pe internet sau făcută de către elev), care este de obicei însoțită de un text scris într-o anumită formă. Cu alte cuvinte este vorba de modalitate vizuală atractivă de a determina pe cineva să facă ceva. Câteva exemple pot fi găsite la adresele:<http://photoprompts.tumblr.com/> și<http://writingprompts.tumblr.com/> (iar pentru limba română un exemplu de includere citate pe imagini la adresa citatecelebre.net/citate-imagini). Deși aceste exemple de foto-prompt-uri evidențiază scrierea puteți să orientați scopul activității pe crearea de artefacte digitale.

2 Deoarece în limba română nu există un cuvânt adecvat pentru a defini această unitate lexicală vom păstra denumirea din limba engleză.

# Primele impresii

## Privire de ansamblu

Elevii încep prin a experimenta crearea de artefacte digitale. Apoi ei sunt invitați să se alăture unei comunități online pentru a-și posta rezultatele muncii în condiții de siguranță (vorbim de securitate informatică și protejarea drepturilor de autor).

# Descriere

Stația 1

,,,,,,,,,,,,,,,,,,,,,,,,,,,,,,,,,,

Pentru acest proiect configurați o comunitate Google+. Veți avea nevoie de un cont Google, dacă nu aveți unul deja. După ce ați dat un nume potrivit comunității, de exemplu *FotoPrompt Clasa 6B*, deschideți-o către restul utilizatorilor de Internet, prin schimbarea setărilor de permisivitate ca fiind ‹public›. Este însă și posibil ca administratorul comunității (chiar dvs.) să ajusteze setările astfel încât să puteți modera grupul. În momentul în care comunitatea este gata, trimiteți invitații de participare elevilor. Puteți face acest lucru direct de pe pagina Google+ a comunității în cazul în care elevii au deja un cont Google, în caz contrar veți face acest lucru prin e-mail.

Arătați elevilor un foto-prompt pe care l-ați creat. Cel mai simplu mod de a face acest lucru este de a încărca o fotografie (una pe care ați descărcat-o de pe internet sau alta pe care ați făcut-o chiar dvs.) în http://www.picmonkey. com/, a edita dimensiunea, culoarea etc., iar după caz, a adăuga text (un citat, o întrebare sau un truism - toate sunt deosebit de eficiente) care incită la acțiune. După ce ați postat imaginea pe pagina comunității cereți elevilor să răspundă cu propriul lor foto-prompt - acesta ar putea fi o fotografie, un podcast, un clip video, un grafic, o animaţie, o poveste ... Primul foto-prompt de success din proiectul nostru despre artă a fost "Recrearea unei fotografii iconice"<sup>[1]</sup>. Prezentați rezultatul în fața întregii clase și invitați elevii să-și comenteze reciproc lucrările. Ca urmare aveți posibilitatea să descoperiți dacă elevii pot să ofere geedback într-o manieră constructivă și, de ce nu, politicoasă. În funcție de rezultate, se poate extinde această activitate.

**Timp necesar:** 3-4 ore, depinde de nivelul de competențe al elevului

## Resurse

- Google+: <https://plus.google.com>.
- pentru indicații despre gestiunea unei comunități online accesați [https://support.google.com/plus/](https://support.google.com/plus/answer/2888328?hl=ro&ref_topic=2888488) [answer/2888328?hl=ro&ref\\_topic=2888488](https://support.google.com/plus/answer/2888328?hl=ro&ref_topic=2888488) (în colțul din dreapta aveți indicatorul de modificare a limbii - schimbați în română dacă vă apare conținutul în engleză).
- Noi am folosit PicMonkey (<http://www.picmonkey.com/>) pentru că este atât de simplu de utilizat și nu este nevoie de înregistrare. Dar mai există și alte instrumente online care ajută la crearea de foto-prompturi - Pixlr ([http://pixlr.](http://pixlr.com/) [com/](http://pixlr.com/)) fiind unul dintr-o multțime de astfel de aplicații. Marea majoritate au corespondent pentru dispozitive mobile sau sunt special dezvoltate pentru Android și iOS. Puteți utiliza orice instrument doriți cu condiția să respectați drepturile de copyright atunci când vă jucați cu imaginile online.
- Elevii pot prelua orice imagine de pe net (de exemplu sunt panouri dedicate pe Pinterest) sau să viziteze virtual un muzeu sau o galeria de artă fotografică etc. Din nou subliniem faptul ca să nu uitați să le transmiteți elevilor mesajul pentru respectarea drepturilor proprietății intelectuale.
- • Elevii vor avea nevoie de un aparat de fotografiat digital, o tabletă sau un smartphone pentru a putea face fotografii.

- • Pentru crearea unei comunități puteți folosi și un blog (platformele WordPress/Blogger sunt foarte potrivite pentru aceasta) sau un site clasic pe care să dezvoltați comunitatea.
- Dacă folositi pachetul *Google Apps for education*, aveti posibilitatea să jonglați cu setările de administrare specifice domeniului unității de învățământ din care faceți parte.
- Fotografia iconică este doar un exemplu. Puteți cere elevilor să recreeze o pictură celebră folosind arta fotografică. În acest caz ar fi nevoie de o vizită la un muzeu de artă sau un tur virtual via Google Art Project [http://www.google.](http://www.google.com/culturalinstitute/project/art-project?hl=ro) [com/culturalinstitute/project/art-project?hl=ro.](http://www.google.com/culturalinstitute/project/art-project?hl=ro)
- Alte opțiuni pentru lucrul cu fotografii:
	- Improvizați pe marginea unui scenariu și luați câteva fotografii (sau înregistrați secvențe video).
	- Dacă există o persoană în tablou spuneți povestea acesteia din punctul dvs. de vedere (de exemplu sub formă de podcast).
	- **Compuneți un scurtatunital sonor pentru imagine** esorii de arte creative și artele spectacolului 81
	- Scrieți povestea care s-ar potrivi cel mai bine imaginii.

# Motivați de muzică

#### Privire de ansamblu

În această activitate, elevii vor crea cel de-al doilea artefact digital, ca răspuns la o secvență muzicală favorită. De asemenea se va obtine o reactie online a elevilor.

### **Descriere**

STAȚIA 2

,,,,,,,,,,,,,,,,,,,,,,,,,,,,,,,,,,,,,,

Creaţi un alt tip de activitate folosind PicMonkey (sau orice altă aplicaţie de editare imagini). În textul fotografiei cereţi elevilor să interpreteze melodia favorită. Postați fotografia prompt pe pagina comunității și îndemnați membrii acesteia să reacționeze. Aceștia pot cânta, dansa, folosi instrumente muzicale reale sau improvizate ș.a.m.d. Pot chiar să înregistreze un nou clip video pentru melodia aleasă. Elevii pot lucra pe grupuri dacă reuşesc să ajungă la un acord în ceea ce priveşte melodia/cântecul.

Dați posibilitatea elevilor să încarce rezultatul muncii lor pe pagin comunității și, de asemenea, lansați invitații pentru a posta reacții. Astfel oferiți elevilor posibilitatea să comenteze online, ceea ce este un pic diferit față de a obține un feedback în clasă. Extrapolând, puteți discuta despre aspecte relevante legate de cetățenia digitală.

#### **Timp necesar:** cel putin 4 ore

#### Resurse

- • Elevii pot să utilizeze AudioBoo pentru înregistrare audio. Pentru editarea video se poate apela la Windows Movie maker, iMovie sau alte editoare video online.
- Pentru a încărca secvente sonore în cadrul unei comunități Google+ folosiți linkul furnizat de aplicația AudioBoo. Pentru a încărca clipurile video pe pagina comunității folosiți funcțiile din secțiunea de gestiune video din Youtube.

#### Sugestii și sfaturi

• Ca și profesori avem datoria să recomandăm aplicații cu care suntem familiari și cu care am lucrat îndeajuns de mult pentru a ne simți confortabili. De vreme ce vor încărca imaginea lor în comunitatea Google ca rezultat final al sarcinii lor - nimic altceva numai contează. Nu puneți prea multe restricții.

### SCHIMBAȚI AICI PENTRU MUZICĂ: LINIA 3 | STAȚIA 3 | *STOMP ÎN ORA*Ș

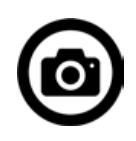

# Prompteri colegiali

### Privire de ansamblu

În această activitate, elevii vor învăța cum să realizeze un foto-prompt eficient. În grupuri mici / perechi vor crea fotoprompturi pentru colegii de echipă/pereche.

#### Descriere

Stația 3

mmmmmm

Elevii vor avea posibilitatea să înţeleagă ce este un foto-prompt. Spuneţi-le să reflecte asupra ceea ce face un prompt bun. Discutați de ce cred elevii că acestea ar fi cele mai sugestive? Sunt provocatoare pemtru gândire? Au umor? Aduc o notă de nou? Sunt inovative?

Următorul pas constă în a le explica elevilor că sarcina lor este de a lucra pe grupuri pentru a crea o serie de fotografii cu text pe o anumită temă (de exemplu încălzirea globală, eradicarea foametei în țările sărace, fenomenul persoanelor fără adăpost, sau dacă preferați ceva mai radical - modalități de îmbunătățire a regulamentului școlii). Deşi le puteți sugera un subiect specific dați elevilor libertatea de face alegerea. La urma urmei suntem la o disciplină de artă şi cultură.

Împărțiți clasa în grupuri mici. Aceștia se pot rupe de comunitatea deja existentă prin crearea propriului blog sau site per grup. Elevii pot comunica fie în timp real, fie prin mijloace de comunicare asincrone. Nu uitați să le subliniați tot timpul aspectul respectării drepturilor de copyright atunci când folosesc imagini care nu le aparțin (vezi și secțiunea de Resurse și Instrumente).

#### **Timp necesar: 3-4 ore**

#### Resurse

- • Wiggio este una din cele mai bune platforme de comunicare online. Permite, de asemenea, ca utilizatorii să își exprime opinia prin vot, astfel că stabilirea clasamentului și alegerea celor trei fotografii reprezentative va fi mult ușurată.
- Folositi motorul de căutare de la Creative Commons pentru a găsi imagini care nu sunt protejate de legea dreptului de autor. Vezi<http://www.socialable.co.uk/how-to-find-free-and-cheap-images-for-your-blog/>.

- • Nu putem decât să susținem ideea de utilizare a conținutului deschis. În acest sens vă invităm, de asemenea, să citiți broșura "Conținut deschis" (despre licențe libere și resurse educaționale deschise) în limba română, disponibilă la adresa: <http://issuu.com/apti.ro/docs/brosuracc0v72web>.
- • Încercați să oferiți sugestii și recomandări dar nu vă implicați foarte mult.
- Utilizați această activitate pentru evaluarea cunoștințelor achiziționate până acum.

# Prompturi publice

#### Privire de ansamblu

În activitatea finală, elevii crează artefacte digitale ca răspuns la munca celorlalte grupuri. Apoi se vor folosi de cele mai bune dintre acestea pentru a iniţia campanii publice. Elevii vor reflecta asupra a ceea ce au lucrat, ceea ce nu a funcționat și de ce.

### **Descriere**

Stația 4

Elevii se vor uita la toate fotografiile cu text ale celorlalte grupuri și vor alege doar pe acele pentru care doresc să lase comentarii. Se poate opta pentru un răspuns digital individual sau de grup. Când toată lumea a postat propria opinie elevii vor începe discuțiile despre ceea ce le-a plăcut sau nu și vor încerca să explice și de ce au această părere. Atrageți-le atenția asupra fotografiilor care au primit cele mai multe aprecieri precum și a celor care se află pe ultimele poziții ale clasamentului. Întrebați-i de ce cred s-a întâmplat acest lucru? Dați-le timp pentru a edita și îmbunătăți fotografiile ca urmare a feedbackului primit.

Următorul pas va fi postarea acestor fotografii pe o platformă de social media, aprobată de școală - aceasta poate fi doar site-ul școlii, ceea ce este în regulă. Dacă vreți să faceți un pas mai departe, inițiați o campanie pentru a obține răspunsuri prin intermediul mass-media sociale, dar asigurați-vă că aveți permisiunea școlii de a face acest lucru. Dacă școala are un monitor de afișare pentru publicitate digitală (de multe ori la intrarea în școală), întrebați dacă puteți folosi acest panou digital de afișare pentru câteva zile. În cele din urmă, elevii vor alege canalele care cred că sunt cele mai bune pentru a crește și de a activa rețeaua lor și a evalua cât de mult succes a avut campania de promovare.

În cele din urmă se pot adăuga aceste fotografii / artefacte digitale unui e-portofoliu. Lăsați-i să explice alegerea făcută într-un jurnal on-line sau blog.

### Timp necesar

Principalele etape se pot desfășura în 3-4 ore dar s-ar putea să fie nevoie de câteva săptămâni pentru a avea o campanie de succes.

#### Resurse

- • Din nou vă reamintim să nu fi**ț**i foarte restrictivi în ceea ce prive**ș**te software-ul întrebuin**ț**at de elevi. Ajuta**ț**i-i dacă considera**ț**i că este nevoie. Dacă nu cunoa**ș**te**ț**i aplica**ț**ia sau nu vă sim**ț**i**ț**i confortabili în a o utiliza nu vă face**ț**i probleme - nimeni nu poate stăpâni toate aplica**ț**iile existente. Da**ț**i credit elevilor că se vor descurca. Încuraja**ț**i-i! Ei vor fi oricum mai fluen**ț**i digitali decât marea noastră majoritate.
- • Instrumente precum Glogster, ThingLink **ș**i Prezi sunt ideale pentru prezentarea ideilor sau atragerea aten**ț**iei.
- • Twitter, Facebook, blogs, Google+, LinkedIn sunt foarte potrivite pentru a crea **ș**i expanda o re**ț**ea. Nu vă rămâne decât să alege**ț**i aceea platformă de socializare potrivită / corespunzătoare scopurilor **ș**i competen**ț**elor dvs. (**ș**i ale elevilor). **Ș**i, bineîn**ț**eles, să respecta**ț**i regulamentele **ș**colare.
- • Mahara este unul din cele mai bune instrumente pentru crearea de portofolii digitale. Site-ul este disponibil la adresa: [www.mahara.org.](http://www.mahara.org)

- Întotdeauna încurajați elevii să își dezvolte un simț critic atunci când simt că au eșuat în crearea de foto-prompturi. Aceasta însă nu îneamnă că trebuie să renunțe la bunul simț sau respect atunci când trimit feedback.
- • Dacă elevii nu știu nimic despre social media s-ar putea să fie nevoie de ore suplimentare. În acest caz vă recomandăm fie un singur cont de Facebook, fie unul deschis pe Twitter. Multe școli au deia conturi de microblogging - ceea ce reprezintă deja un pas înainte în derularea campaniei! dacă școala nu permite instrumente, aplicații și tehnologii social media atunci va trebui să regândiți această activitate sau chiar să o abandonați modului de lucru tradițional. Adică să tipăriți fotografiile și să le lipiți pe panouri disponibile pe coridoarele școlii. Nu uitați să le spuneţi elevilor să îşi creeze propriile artefacte digitale ca răspuns la aceste prompturi.
# **Linia de metrou 5** DESIGNUL DE LITERĂ (TYPOGRAPHY)<sup>4</sup>

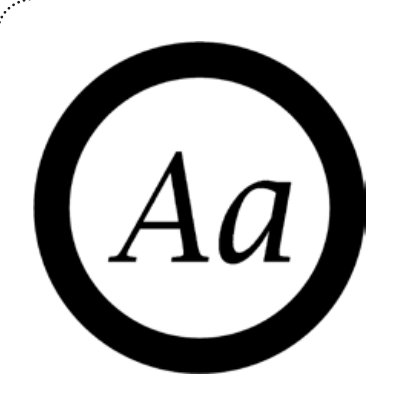

#### Arii curriculare

Arte vizuale și Limbă & Comunicare. Poate fi aplicată pentru discipline înrudite cu Educația pentru sănătate / Educație civică sau chiar Geografie.

#### mmmmmm Oportunități de învățare & Competențe

editarea de imagini, compoziția cromatică, editarea de fonturi, vectori imagine

#### 00000000000000000000000000000000000 Despre această linie

. . . . . . . . . . . . . . . . .

Limbajul complex este, fără îndoială, cea mai mare invenție a omenirii. Dezvoltarea sa în timp a afectat aproape fiecare aspect al vieții noastre și poate influența orice, de la o simplă listă de cumpărături de la supermarket la decizia de participare a unei țări la un conflict armat. Această lecție are drept scop participarea elevilor în cadrul unor experimente lingvistice, în care cu ajutorul cuvintelor și literelor aceștia vor învăța cum să creeze imagini puternice și să transmită mesaje influente.

4 Termenul "typography"este consacat în limba română, prin urmare îl vom folosi și noi ca atare

# Cu literele la cosmetică

#### Privire de ansamblu

În această activitate, elevii studiază semne tipografice și anunțuri găsite în locuri publice și discută eficiența lor per ansamblu. În special, se vor axa pe înțelegerea compozițiilor tipografice (designul de caracter) și modul în care acestea pot fi manipulate pentru a influența oamenii. De asemenea vor aplica diverse tehnici de machiaj tipografic cu ajutorul unor programe de ilustrație profesioniste.

#### Descriere

Stația 1

,,,,,,,,,,,,,,,,,,,,,,,,,,,,,,,,,,,,,

Pentru a începe această activitate elevii vor avea nevoie de o fotografie sau schiță a unui anunț sau un semn tipografic găsit într-o zonă publică precum un supermarket, centru sportiv, centru comercial etc. Puteți transforma această sarcină în temă pentru acasă. Sau puteți oferi dvs. un set de exemple din care elevii își vor alege o imagine.

Următorul pas constă în analizarea mesajului și discutarea textului - ce cuvinte sau care este cea mai importantă parte a mesajului transmis de imagine. Folosind exact aceleași cuvinte, elevii vor trebuie să realizeze o compoziție nouă, cu Adobe Illustrator, Corel Draw, Inkscape sau altă aplicatie similară. Noul text ar trebui să fie usor de citit și să transmită mesajul, dacă se poate, mult mai eficient decât originalul. Pentru a realiza acest lucru elevii trebuie să găsească fontul cel mai adecvat, culoarea cea mai potrivită etc.

Scopul lor este să creeze un material care atrage atenția și să convinge într-o clipă.

#### **Timp necesar: 3 ore**

#### Resurse

- Adobe Illustrator
- <http://inkscape.org/>
- <http://www.colourlovers.com/>
- Vezi și <http://typography.ro/despre/> (sau<https://turtenk.wordpress.com/>)

- Alternative la Adobe Illustrator se pot găsi printr-un clic pe acest link[: http://www.onextrapixel.com/2011/03/15/10](http://www.onextrapixel.com/2011/03/15/10-best-alternatives-to-adobe-illustrator/) [best-alternatives-to-adobe-illustrator/](http://www.onextrapixel.com/2011/03/15/10-best-alternatives-to-adobe-illustrator/). Inkscape este gratuit și aproape la fel de bun ca Adobe Illustrator și Corel Draw – acestea din urmă fiind pachete software scumpe.
- Înainte de a trece efectiv la lucrul pe calculator sugerați-le elevilor să își creioneze / schițeze pe hârtie ideile.

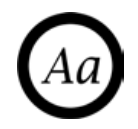

# Alfabetul animalelor

#### Privire de ansamblu

În această activitate, elevii vor învăța cum să creeze imagini digitale folosind cuvinte. Spre deosebire de aplicațiile care crează nori de cuvinte, imaginile nu sunt create de un software anume ... ci de către elevi; ei fiind cei care vor planifica și desena forma finală. Astfel, elevii vor învăța despre tehnicile de compoziție tipografică pe care le pot aplica pe tot parcursul procesului de dezvoltare a desenului.

#### Descriere

Stația 2

Folosind un software de ilustrare (precum Inkscape, Adobe Illustrator sau altul) cereți elevilor să deseneze diferite forme înfățișând animale. Apoi spuneți-le să voteze care dintre ele sunt cele mai ușor de recunoscut - s-ar putea să aveți surprize: o girafă întotdeauna va fi mai ușor de recunoscut decât o oaie! Apoi, pe hârtie, cereți elevilor să descrie animalul prin cât mai multe cuvinte.

Cu lista astfel întocmită vor purcede la crearea animalului descris prin cuvinte. Prin adăugarea de text pe care-l vor roti sau redimensiona, elevii vor "frământa" acest cuvânt până vor ajunge la forma dorită. Încurajați-i să experimenteze cu diferite fonturi și culori.

#### **Timp necesar: 3 ore**

#### Resurse

• Adobe Illustrator.

- Alte alternative pentru Adobe Illustrator: [http://www.onextrapixel.com/2011/03/15/10-best-alternatives-to-adobe](http://www.onextrapixel.com/2011/03/15/10-best-alternatives-to-adobe-illustrator/)[illustrator/](http://www.onextrapixel.com/2011/03/15/10-best-alternatives-to-adobe-illustrator/).
- Se stabilește ca format o dimensiune A15/15cm.

# Un cuvânt cu greutate

#### Privire de ansamblu

Folosind tot ceea ce au învățat, elevii folosesc ilustrații grafice ca o tactică de campanie pentru a face reclamă / a promova un subiect de importanță pentru ei. Acest lucru ar putea fi susținerea unei cauze locale, de exemplu construirea unui drum nou sau a unei case situate pe un teren împădurit sau mediatizarea impactului pe care îl are producția de ulei de palmier asupra mediului și faunei sălbatice.

#### Descriere

 $SIA|IA5$ 

,,,,,,,,,,,,,,,,,,,,,,,,,,,,,,

Cereți elevilor să se gândească la probleme de actualitate față de care au un cuvânt de spus. Va trebui să decideți însă dacă subiectul este adecvat sau nu. De exemplu, subiectele religioase s-ar putea să nu fie potrivite nici vârstei elevilor și nici contextului dumneavoastră de predare. Dar există o mie de alte teme/tematici, mai puțin controversate astfel că, dacă preferați, puteți să le furnizați chiar dvs. o listă din care elevii să poată alege.

După ce s-au documentat asupra subiectului ales, elevii ar trebui să țină o evidență a cuvintelor cheie și frazelor pe care le-ar putea folosi ca ilustrații grafice. De exemplu, "Uleiul de palmier ucide". Folosind software-ul de ilustrare, elevii ar trebui să fie în măsură să compună un mesaj de campanie scurt și semnificativ. Pentru aceasta se bazează pe atribute ale instrumentelor de ilustrare precum fontul, culoarea, dimensiunea, greutatea, etc., pentru a imprima o notă de impact mesajului lor. Pe tot parcursul campaniei elevii trebuie să se gândească la publicul țintă și mesajul transmis, astfel ca impactul să fie maxim, să-i facă pe oameni să se oprească și să reflecteze asupra conținutului transmis.

La sfârșit toți elevii trebuie să comunice propriul mesaj colegilor și să ceară feedback.

#### **Timp necesar: 3 ore**

#### Resurse

• Adobe Illustrator sau altă aplicație similară.

#### Sugestii și sfaturi

• Alte alternative pentru Adobe Illustrator[: http://www.onextrapixel.com/2011/03/15/10-best-alternatives-to-adobe](http://www.onextrapixel.com/2011/03/15/10-best-alternatives-to-adobe-illustrator/)[illustrator/](http://www.onextrapixel.com/2011/03/15/10-best-alternatives-to-adobe-illustrator/).

#### SCHIMBAȚI AICI PENTRU ARTA FOTOGRAFICĂ: LINIA 4 | STAȚIA 4 | *PROMPTURI PUBLICE*

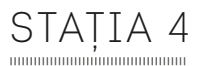

mmmmm

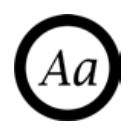

### Artizanii fonturilor

#### Privire de ansamblu

La sfârșitul acestei activități, elevii vor învăța despre designul literelor și cum să-și creeze propriile fonturi! [www.](http://www.fontstruct.com) [fontstruct.com](http://www.fontstruct.com) este un instrument excelent cu ajutorul căruia puteți crea propriile fonturi direct într-un browser web, un atuu fiind faptul că nu necesită instalarea unui program pe computer.

#### Descriere

Spuneți elevilor că următoarea sarcină de lucru (fie că este vorba de un eseu sau o piesă din portofoliul lor digital) va trebui scrisă cu un font creat de ei. Subliniați ideea că fontul pe care-l vor crea va trebui să reflecte conținutul sarcinii astfel încât, înainte de a se apuca de design, elevii trebuie să se documenteze, informeze și să discute între ei pentru a stabili cele mai bune caracteristici. Când au terminat vor trebui să experimenteze diverse compoziții înainte de a alege o variantă finală.

La sfârșit, dacă fontul este mulțumitor cereți-le să-l înregistreze pe site-ul [www.fontstruct.com.](http://www.fontstruct.com)

Nu este o sarcină foarte dificilă dar necesită acomodare cu software-ul, astfel că înainte de a trece la design elevii se familiarizează cu aplicația urmărind diverse tutoriale (faceți clic pe butonul galben 'Learn More'). Reamintiți-le că fontul creat trebuie să fie unul complet (setul de caractere trebuie să aibă incluse atât litere mici cât și majuscule) și, dacă este necesar să creeze și cifre, simboluri.

#### Timp necesar: 3 ore

#### Resurse

• <http://fontstruct.com/>

- Toate literele trebuie să aibă aceleași trăsături, pentru a avea un set de caractere unitar.
- Setul de caractere trebuie să aibă litere ușor de citit.

# **Linia de metrou 6** SĂ ÎNCEAPĂ SPECTACOLUL!

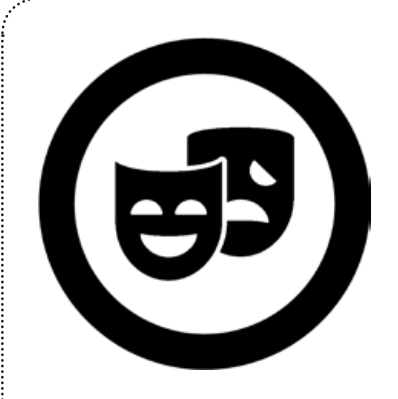

### Arii curriculare

ARTE

. . . . . . . . . . . . . . . .

#### Oportunități de învățare & Competențe

Această unitate de învățare pune în evidență modul în care diverse platforme de e-learning pot fi folosite pentru a face întregul proces de elaborare a unui concert sau spectacol de teatru mult mai ușor. De asemenea, elevii vor afla și despre utilizarea practică, zilnică, a aplicațiilor învățate anterior pentru a socializa sau duce la bun sfârșit diversele sarcini de evaluare. Aceste activități pot ajuta pe elevi să își dezvolte abilități de organizare, abilități de gestionare a timpului, autonomie și responsabilitate personală.

#### Despre această linie

Literatura de specialitate abundă de informații despre cum media digitale și tehnologiile Web 2.0 pot ajuta cadrele didactice să-și îmbunătățească ritmul și activitatea la locul de muncă. În această lecție venim în întâmpinarea actorilor educaționali cu soluții inovatoare și accesibile pentru problemele care pot apărea în timpul desfășurării unui proiect de teatru. Activitățile propuse diferă ușor de celelalte din acest ghid, deoarece actul "predării" va fi înțeles implicit prin ideile transmise în explicarea instrumentelor, platformelor și a problemelor logistice care sunt descrise, mai degrabă decât "cum" se face acest lucru folosind un instrument particular Web 2.0.

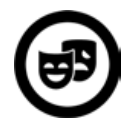

# Întâlniri organizate

#### Privire de ansamblu

Un spectacol al grupului de teatru sau un concert al formației de muzică este de multe ori atracția principală în calendarul de activități al scolii. Dar pentru cei responsabili de organizarea și coordonarea unui astfel de eveniment acțiunea s-ar putea dovedi copleșitoare. Repetiții anulate din cauza neprezentării unor membri din distribuția spectacolului, găsirea de săli de repetiție și informarea echipei de producție de schimbarea datelor, a orelor și a locațiilor pentru repetiții dau multe dureri de cap profesorilor. A transmite elevilor unde să se prezinte în timp util uneori se transformă într-un adevărat tur de forță! În această activitate împărtășim câteva idei cu privire la modul în care profesorii pot utiliza câteva instrumente online pentru a face să dispară, a atenua aceste probleme.

#### **Descriere**

Stația 1

mmmm

Utilizarea rețelelor sociale sau a unui mediu virtual de învățare (precum Moodle) în cadrul școlii pentru a comunica cu elevii le oferă acestora posibilitatea urmăririi evoluției situației. Se asigură astfel că elevii știu întotdeauna când și unde se vor întâlni - sau, cel puțin, cade în responsabilitatea lor să afle! Cu ajutorul unei astfel de platforme și alte cadre didactice vor ști unde se află elevii la un moment dat. În general, profesorii sunt tentați să posteze informații pe avizierele fizice, dar, după cum știm, acest lucru este destul de limitat în a atinge un grup mare de elevi; mai mult adesea profesorii se plâng că primesc mesaje de genul "Cineva a scos anunțul" sau "Eu nu am fost ieri la școală așa că nu am putut verifica avizierul!"

Folosiți o aplicație de sondare a opiniei disponibilă pe web (de exemplu, SurveyMonkey) pentru a obține feedback și a implica elevii în selecția pieselor de teatru, a progreselui înregistrat în repetiții etc. Un sondaj anonim va face mai ușoară participarea la dezbateri a elevilor mai timizi sau mai puțin implicați în discuții. Un sondaj de opinie realizat cu Doodle [\(http://doodle.com/en/\)](http://doodle.com/en/) vă poate ajuta să aflați când și unde vor elevii să se întâlnească. Mulți elevi sunt angajați și în alte activități extra-curriculare, astfel încât găsirea unei date și ore poate fi solicitantă și stresantă. Cu ajutorul aplicației Doodle puteți vedea cine, unde și când poate participa la întâlnire.

#### Timp necesar

Depinde de dvs. dar, în general, vorbim de câteva minute. Doodle este un instrument online gratuit, util în planificarea evenimentelor, care poate fi folosit și fără a avea cont pe site-ul aplicației. Un Doodle se crează rapid prin completarea datelor din cadrul formularului pus la dispoziție și trimiterea linkului "doodle-ului" către persoanele invitate. Apoi asteptați ca elevii să confirme datele când vor putea participa.

#### Resurse

- Computere cu acces la Internet.
- Instrumente gratuite pentru sondarea opiniei precum SurveyMonkey sau Doodle.
- Un site web sau o platformă similară.

#### Sugestii și sfaturi

Stabilirea întâlnirii nu trebuie să fie neapărat sarcina dvs. Puteti cere elevilor să fie responsabili de planificarea evenimentului. Întotdeauna se vor găsi elevi care adoră să se implice în organizare. În plus le crește stima de sine și încrederea în propriile forțe.

# O repetiție mai ceva ca un spectacol

#### Privire de ansamblu

După ce ați reușit să stabiliți împreună cu elevii locul și momentul potrivit, repetiția poate începe. De foarte multe ori, elevilor li se cere să exerseze și singuri, astfel încât această activitate descrie modul în care diverse media digitale și web 2.0 pot fi utilizate pentru a îmbunătăți și îmbogăți repetiția de la început până la sfârșit.

#### Descriere

 $SIA|IA2$ 

Folosiți cât mai multe resurse de pe Web astfel încât elevii să poată exersa și la domiciliu. Fie vă înregistrați propria interpretare, fie folosiți tutoriale găsite pe YouTube. Ne place <https://www.youtube.com/watch?v=dUfS256-jdk> deoarece (chiar dacă acesta pe care vi-l recomandăm vi se poate părea un pic naiv) motivează elevii și îi ajută să nu mai șovăiască și să-și învingă lipsa de îndrăzneală. De asemenea, elevii pot filma propriile lor tutoriale și cere colegilor feedback pentru interpretare.

Folosiți media digitale pentru a intra în contact cu specialiști, experți în domeniu. Prin intermediul Skype sau FlashMeeting puteți să apelați la regizori, actori, designeri de costume, coregrafi sau operatori lumini pentru a lua parte la repetițiile dvs. Multe teatre sunt foarte interesate de a stabili contact cu tinerii protagoniști, deoarece văd în aceștia fie publicul lor viitor fie viitori colegi de scenă ai actorilor consacrați. Cei mai mulți dintre membrii unei trupe de teatru probabil că nu vor avea timpul necesar să-și petreacă o zi întreagă la școală, dar vor fi încântați să vi se alăture practic, prin Skype, pentru o oră sau mai mult.

Documentați întregul proces pe un blog stil "Clubul Glee". În fiecare săptămână, cereți câte unui grup de elevi să scrie despre ceea ce au făcut și să încărce fotografii cu ei "în acțiune". Acest lucru vă poate ajuta să recrutați noi membri și să arătați și restului școlii ceea ce puneți la cale.

Pasul următor ar putea fi filmarea repetiției și utilizarea acestor videoclipuri pentru a le arăta elevilor ce a mers bine și ce nu. Aveți posibilitatea să le utilizați pentru a vă transforma blog-ul într-un vlog. Puteți folosi, de asemenea, aceste filme pentru a promova performanța elevilor sau chiar să le includeți într-un nou spectacol. După cum am sugerat mai devreme, ne place să le cerem elevilor să își creeze propriile tutoriale cu ei în acțiune - ca profesor știți deja că a arăta și altor elevi ce să facă sau cum să facă un anumit lucru reprezintă o modalitate foarte bună de a învăța!

#### **Timp necesar: 1-3 ore**

#### Resurse

- Un blog / vlog.
- Camere video sau dispozitive mobile (telefoane).
- Un website sau o platformă similară.

#### Sugestii și sfaturi

• Din nou, este o idee bună să stabiliti câte un grup de elevi ca fiind responsabili pentru organizarea de întâlniri Skype și / sau filmarea repetițiilor etc. Pe parcursul proiectului vor deveni din ce în ce mai încrezători, astfel încât atunci când vine vorba de filmarea spectacolului (stația 5), aveți deja o echipă de tinere talente, cu experiența unei piese.

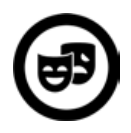

# SĂ AFLE TOATĂ LUMEA!

#### Privire de ansamblu

Noile media digitale au devenit rapid mijlocul preferat de comunicare al oamenilor (în special a celor mai tineri). Utilizarea acestora pentru a comunica este o modalitate extraordinară de a intra în contact cu oamenii, pentru că este rapidă, ușor accesibilă și, în cele mai multe cazuri, gratuită. De asemenea, este și cel mai bun mod pentru ca elevii să împărtășească ceea ce au creat - partajarea fiind la fel de importantă ca și actul de creație.

#### Descriere

STAȚIA 3

mmmmmm

Am dori să vă asigurăm că nu inițiem niciun un concurs pentru a vedea cine poate utiliza cea mai inovatoare platformă de social media pentru a păstra legătura cu elevii: dacă aveți un blog - cu atât mai bine! Dar paleta de tehnologii și instrumente este atât de generoasă încât nu putem decât să vă încurajăm să explorați și să încercați cât mai multe aplicații de social media. Pur și simplu, folosirea unui blog dedicat sau vlog (după cum am amintit în cadrul activității de la Stația 2), pentru a ține elevii la curent cu cele mai recente evoluții reprezintă un pas înainte și oferă mult mai multe posibilități și flexibilitate actului didactic.

O opțiune mai ușoară (și chiar mai puțin consumatoare de timp) ar fi deschiderea unui cont dedicat pe platforma de microblogging Twitter, astfel încât să puteți trimite mesaje scurte, de actualitate, dinamice. Puteți cere chiar ca elevii să trimită tweet-uri care să le descrie sentimentele sau chiar un feedback după o sesiune de repetiții.

O pagină de Facebook poate fi o modalitate foarte bună de a documenta întregul proces și poate fi folosită pentru a trimite notificări și actualizări. Este, de asemenea, o bună modalitate de recrutare de potențiali noi membri.

**Timp necesar:** Depinde. Așa cum am amintit anterior, deschiderea unui cont de Twitter este mult mai puțin consumatoare de timp decât inițierea unui blog și postarea de mesaje. De aceea vă recomandăm să alegeți cu grijă viitoarea platformă de social media, corespunzătoare scopurilor dvs.

#### Resurse

- Computere cu acces la Internet.
- Twitter, Facebook etc.
- Un blog / vlog.
- Un website.

#### Sugestii și sfaturi

• În fiecare scoală există elevi care nu doresc să participe ca protagoniști pe scenă ci, mai degrabă ar prefera să scrie scenariul piesei, să creeze postere sau alte materiale publicitare, să intervieveze actori sau chiar să se afle în echipa de producție (pe post de coregrafi, costumieri, operatori lumini, sau machiori etc.). Dacă vă hotărâți să faceți reclamă posturilor disponibile din echipa de producție a spectacolului printr-un anunț pe site-ul școlii s-ar putea să fiți plăcut surprinși de numărul mare de candidaturi depuse!

# Anunță cu mare tam-tam!

#### Privire de ansamblu

În majoritatea cazurilor, programele de producție constau din informații, notate în grabă de profesor la ora 2 dimineața în ziua reprezentației! Dați-le o nouă întorsătură cerându-le elevilor să creeze un podcast pentru a informa publicul despre spectacol. Acest lucru are avantajul că nu va trebui să-l pregătiți dvs.!

#### Descriere

Stația 4

Stabiliți o echipă de elevi a cărei sarcină va fi să adune cât mai multe informații despre piesă, despre actori etc. Lăsați-i să creeze un scurt metraj care documentează întregul proces în stilul regiei de film! Tot ce le va trebui este un instrument de înregistrare, cum ar fi Zoom H-1, un software ca Animoto și bineînțeles entuziasm și imaginație! În acest moment, unii elevi se simt tentați să apeleze la ajutorul profesorilor, în special al celor din cadrul departamentelor de limbă și comunicare, pentru verificarea scriputului regizoral, a replicilor etc.

Înainte de reprezentație, podcast-ul poate fi descărcat de către public direct de pe site-ul școlii, fie de acasă pe un dispozitiv, fie în sala de spectacole pe un dispozitiv mobil.

#### Timp necesar

Aveți nevoie de câteva săptămâni pentru a colecta toate informațiile necesare și de câteva ore pentru editarea acestora într-un film /documentar.

#### Resurse

- Instrumente de înregistrare + software(de exemplu Zoom camera și [www.animoto.com\)](http://www.animoto.com).
- Instrumente de publicare online / creare layout (de exemplu<http://www.thenewspaperclub.com>).

#### Sugestii și sfaturi

• • Dacă preferați suportul de hârtie puteți folosi website-uri ca acesta <http://www.thenewspaperclub.com> pentru a crea programe care să arate profesional - sunt foarte usor de folosit de către elevi. Animoto restrânge utilizatorul sub un minut astfel că asigurați-vă că instrumentul ales este bun pentru lungimea filmului.

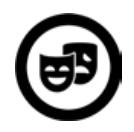

# Reprezentația

#### Privire de ansamblu

În ziua reprezentației nu uitați să capturați cele mai importante momente pentru posteritate! Întreaga echipă va fi lucrat timp de săptămâni (sau chiar luni!), și le-ar face plăcere să rememoreze vizual efortul depus. În cazul în care spectacolul se joacă de mai multe ori nu uitați să faceți suficientă publicitate acestuia și să capturați pe peliculă momentul debutului. De asemenea, cereți feedback tot timpul - vă va ajuta să îmbunătățiți viitoarea reprezentație.

#### Descriere

Stația 5

mmmmmm

Cereți unei echipe de elevi să filmeze tot ceea ce se întâmplă pe scenă sau în jurul ei! Adesea, "artiștii" și elevii implicați sunt atât de concentrați încât se află în imposibilitatea de a aprecia cu adevărat amploarea și eficiența producției. Crearea unui video de documentare al întregului proces de producție înseamnă că protagoniștii acestuia se pot relaxa urmărind filmul a tot ceea ce-au realizat (popcornul este opțional :) ).

La fel va fi și pentru părinți. Aceștia se vor bucura urmărind modul în care copii lor s-au implicat. Multe școli chiar fac DVD-uri cu producția spectacolului și îl oferă spre vânzare familiilor contra unei sume modice - reprezintă totodată și o sursă bună de strângere de fonduri pentru viitoare proiecte de artă! Clipurile video de promovare pot fi folosite și pentru recrutarea de noi artiști!

După ce și ultimul ecou al spectacolului se va fi stins cereți feedback elevilor spectatori folosind diverse aplicații web. Site-uri precum Voicethread sau Padlet sunt excelente pentru colectarea unor astfel de mesaje. Desigur că există și posibilitatea ca printre acestea să se strecoare și răutăți, și aici vă recomandăm să urmăriți cum echipa editorială (alcătuită în Stația 3) poate fi folosită pentru a înlătura comentariile nedorite înainte de a fi vizibile online.

#### Timp necesar

Filmul necesită exercițiu și pregătire înainte de reprezentația în sine. Post-producția nu ar trebui să vă ocupe însă decât câteva ore, mai ales dacă ați transmis elevilor suficiente recomandări și i-ați supravegheat în permanență.

#### Resurse

- Camere video sau dispozitive mobile (telefoane).
- Computere cu acces la Internet.
- Instrumente pentru obținerea de feedback informal precum Voicethread, Padlet etc.

- • • Filmarea unui spectacol este o sarcină provocatoare și implică nu numai actul de înregistrare în sine ci și înțelegerea de către elevi a detaliilor tehnice (precum prim-plan, cadru îndepărtat, sunete, microfoane etc.) Lăsați echipa de filmare să experimenteze cât mai mult timp posibil înainte de a se decide asupra secvențelor finale (vezi Stația 2).
- SCHIMBAȚI AICI PENTRU DESENE STRADALE GRAFITTI: LINIA 7 | STAȚIA 6 | ÎN DIRECT!

# **Linia de metrou 7** DESENE STRADALE - GRAFFITI

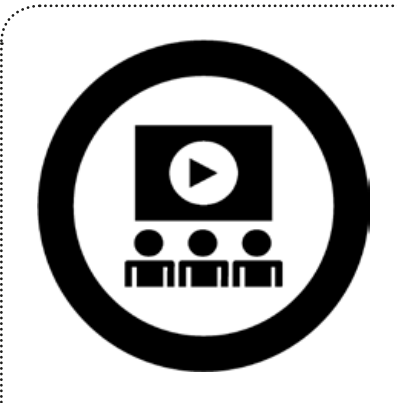

# ARII CURRICULARE

Arte vizuale și TIC

. . . . . . . . . . . . . .

# Oportunități de învățare & Competențe

editare video, editare imagini, editare audio și partajare online

#### Despre această linie

Obiectivul acestei unități de învățare este ca elevii să investigheze și să descrie localitatea de reședință din perspectiva unor artiști de artă stradală sau graffiti. La finalul activității rezultatul va fi un film scurt care să transmită starea de spirit a localității așa cum este adesea redată prin arta urbană<sup>5</sup>.

5 Arta urbană este o formă de artă contemporană care s-a dezvoltat în a doua parte a secolului XX, în cadrul unor experimente care își propuneau integrarea spațiului orașului în arta creată. Înainte de această abordare relativ organizată a existat ceea ce se numea arta stradală (street art) care se referea în principal la graffiti (vezi și http://www.citadinul.ro/2013/01/arta-urbana/).

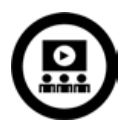

# Istoria Graffiti

#### Privire de ansamblu

În această activitate elevii vor încerca să descopere cât mai multe elemente de istorie a graffiti (de exemplu, de la origini și până la primul festival de graffiti din România - care a avut loc la Timișoara în anul 2011<sup>6</sup>). Pentru aceasta vor folosi instrumente de prezentare precum Prezi sau preferatele noastre Instagram, Pinterest sau Glogster.

#### Descriere

Stația 1

mmm

Istoria graffiti-ului este veche de când lumea. Oamenii au pictat din totdeauna pe pereți, pe ziduri: fie că era vorba despre picturi în peșteri, de inscripții pe zidurile cetăților antice, de mormintele egiptene bogat pictate, de ciclurile biblice de pe pereții bisericilor sau de "graffiti-ul" modern de astăzi. Începeți prin a le arăta elevilor imaginile obținute în urma căutării pe Google a "Real Cave Art".

După ce ați terminat de observat și discutat pe marginea acestor imagini, organizați elevii în grupuri de trei și cereți-le să caute clipuri video, imagini și orice alt material (site-uri, biblioteci online etc.) care să reflecte istoria graffiti în timp.

Cereți elevilor să realizeze o prezentare în Prezi [www.prezi.com](http://www.prezi.com). Fiecare grup va trebui să-și creeze propriul cont în Prezi (care este gratuit). Deoarece aceste conturi sunt publice nu uitați să subliniați faptul că tipul și cantitatea de informații incluse în prezentări trebuie alese cu grijă. Dacă nu știu de unde să înceapă spuneți-le elevilor să exploreze galeria de prezentări puse la dispoziție.

#### **Timp necesar: 2 ore**

#### Resurse

- Instrumente de căutare on-line.
- Cont Prezi [www.prezi.com.](http://www.prezi.com)

#### Sugestii și sfaturi

- Lăsați elevilor libertatea să colecteze oricât de multe informații dar la sfârșit cereți-le să le includă în prezentare doar pe cele care sunt însoțite de licență CC.
- Puteți sugera câteva expresii de căutare pe tabla interactivă a clasei. Pentru o căutare mai eficientă restrângeți paleta instrumentelor de căutare.
- La fel ca în orice proces de căutare, evitați pe cât posibil să expuneți elevii la conținut necorespunzător. Astfel că asigurați-vă că filtrele de securitate sunt activate astfel încât posibilitatea de afișare a clipurilor video sau de imagini nepotrivite să fie exclusă. De obicei aceste setări de siguranță online sunt responsabilitatea departamentului de administrare TIC a scolii.

6 Facem mențiunea că pe teritoriul românesc, având în vedere problemele politice, graffiti a început să fie cunoscut la începutul anilor '90, având o evoluție foarte interesantă datorată în special concursurilor pe teme urbane. Cu toate acestea, în România încă graffiti-ul nu este perceput ca o artă, ci ca o formă de vandalism.

# Pete locale de culoare

#### Privire de ansamblu

În această activitate elevii vor cerceta arta stradală și cultura derivată din ea din propria localitate. Vor face mici excursii în oraș pentru a fotografia exemple create de artiștii urbani, imagini pe care le vor încărca, organiza și înmagazina în albume online.

#### Descriere

STAȚIA 2

,,,,,,,,,,,,,,,,,,,,,,,,,,,,,,,,,,,,,,

În grupuri de 2-4, elevii vor face ședințe de brainstorm pentru a decide care zone din oraș le vor străbate pentru a le fotografia. De cele mai multe ori își aduc aminte că au văzut undeva graffiti dar nu mai reușesc să localizeze pe hartă aceste zone. De aceea sugerați-le să se gândească dinainte la cele mai plauzibile locuri pentru artă stradală, cum ar fi stațiile de metrou, podurile etc. În funcție de zona în care trăiți, puteți distribui hărți ale orașului (pe care să marcați teritoriile de explorat - de evitat zone părăsite, case abandonate, șantiere în lucru etc.).

Încurajați ca fiecare grup să exploreze o parte diferită a orașului. Dacă considerați necesar împărțiți dvs. elevii pe zone. Unii profesori preferă să le dea elevilor zone necunoscute, alții se mulțumesc a trimite elevii să exploreze împrejurimile - rămâne să stabiliți dvs. care sunt avantajele și posibilele pericole.

Fiecare grup va avea la dispoziție cel puțin un aparat de fotografiat digital și un coordonator de sarcină. Acesta va decide cum va decurge vizita în zona asignată.

În timpul activității spuneți-le elevilor să-și noteze impresii, emoții sau orice alte observații legate de fotografierea elementelor graffiti. Când se întorc în sala de clasă puteți organiza cu ei mici dezbateri despre mica lor excursie urbană. Subliniați faptul că fotografiile trebuie salvate într-un album online precum cele create în Flickr. Dacă nu aveți un cont de Flickr va trebui să vă creați unul. Aceste albume vor ajuta elevii să își organizeze fotografiile în colecții, astfel încât la final întregul oraș să poată fi explorat prin artă urbană.

#### Timp necesar

Depinde de modul în care organizați vizitele în exterior.

#### Resurse

- Cont Flickr <http://www.flickr.com>
- Aparate digitale de fotografiat.
- Trepied.

#### Sugestii și sfaturi

- Această activitate se poate organiza în timpul orelor sau o puteți da ca temă pentru acasă. În acest din urmă caz asigurați-vă că pentru plimbarea prin oraș elevii sunt însoțiți de un părinte sau adult (tutore legal). Dacă se merge în oraș în timpul orelor atunci fiecare grup trebuie să fie însoțit de către un cadru didactic sau un adult a cărui responsabilitate este legată de securitatea elevilor (gardian de exemplu).
- Dacă vă este mai ușor programați grupele pentru vizite în oraș.
- Nu toate desenele graffiti sunt potrivite pentru a fi studiate sau citite! Dacă sunteți îngrijorat asupra mesajului transmis faceți dvs. un tur al orașului și idenitficați posibile exemple.

#### SCHIMBAȚI AICI PENTRU ARTE VIZUALE: LINIA 2 | STAȚIA 2 | *CRITICUL DE ARTĂ*

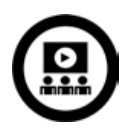

# Imagini și imaginație

#### Privire de ansamblu

În această activitate, elevii vor exprimenta editarea de imagini pentru a retușa și/sau adapta fotografiile colectate anterior.

#### Descriere

STAȚIA 3

Principalul scop al acestei activități este pregătirea unei colecții de fotografii sub forma unei prezentări cu reflecții personale. Recomandăm folosirea de aplicații online gratuite precum editorul de imagini Pixlr. Nu este nevoie de crearea unui cont pentru a folosi acest instrument de editare imagini disponibil online. Nu este nevoie nici ca elevii să îl instaleze pe calculator.

Cereți elevilor să încarce fotografiile luate în oraș și să înceapă să se joace cu dimensiunile, culorile, luminozitatea, rotația imaginilor, contrastul etc. Folosind o tablă interactivă, demonstrați foarte pe scurt cum se editează o imagine și folosiți efecte speciale. Este important să discutați cu elevii modificările care se aduc fotografiilor pentru a le distinge de cele originale într-un mod efectiv și eficient.

Timp necesar: 2-3 ore, depinde de numărul de fotografii

#### Resurse

• Software de editare imagine - [http://pixlr.com.](http://pixlr.com)

#### Sugestii și sfaturi

- Alocați un timp de 15 minute pentru exersarea lucrului cu editorul de imagini ales. Puteți stabili diferite sarcini pentru fiecare grup ca, de exemplu, numărul fotografiilor de prelucrat.
- Recomandăm să se lucreze cu câte o imagine o dată, în special dacă aveți calculatoare nu foarte performante sau cu conexiune la Internet în salturi.

#### SCHIMBAȚI AICI PENTRU ARTA FOTOGRAFICĂ: LINIA 4 | STAȚIA 1 | *PRIMELE IMPRESII*

# Sunete îndrăznețe

#### Privire de ansamblu

În această activitate elevii vor încerca să creeze o coloană sonoră pentru prezentare. Noi am folosit Audacity pentru compunerea și editarea de secvențe audio. Clipul audio va trebui să reflecte conținutul prezentării ca temă și să aibă impact.

#### **Descriere**

Stația 4

mmmmmm

În această activitate elevii vor achiziționa competențe de editare audio. Sugerăm folosirea aplicației Audacity ca și sursă online gratuită de editare audio. Puteți descărca programul de aici:<http://audacity.sourceforge.net>. Elevii pot să înregistreze propria secvență auditivă sau să folosească fișiere mp3 sau wav. Dacă nu ați mai folosit acest software există posibilitatea parcurgerii de tutoriale. Accesați pagina programului <http://audacity.sourceforge.net>și faceți clic pe tabul 'Help'.

Este important să recomandați elevilor să creeze ei secvențe originale audio și să nu se bazeze foarte mult pe cele existente. Puteți sugera să mixeze două sau trei astfel de clipuri audio. Lungimea clipului audio trebuie să se suprapună peste cea a secvenței video.

La sfârșit, elevii vor salva coloana sonoră a prezentării sub formă de fișier .wav sau mp3.

#### **Timp necesar: 2 ore**

#### Resurse

• Audacity sau similar (de exemplu Garageband pentru utilizatorii de computere Mac).

#### Sugestii și sfaturi

- Materiale suplimentare găsiți în secțiunea dedicată a programului Audacity, pe website-ul [http://audacity.source](http://audacity.sourceforge.net/help/)[forge.net/help/](http://audacity.sourceforge.net/help/).
- Dacă elevii vor să folosească melodiile preferate amintiți-le că încalcă drepturile de autor. Este sarcina dvs. să vă asigurați că toate secvențele sonore au licența corespunzătoare.

#### SCHIMBAȚI AICI PENTRU MUZICĂ: LINIA 3: STAȚIA 1 | *SUNETE ÎN MI*Ș*CARE*

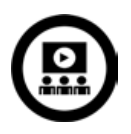

# Senzații video

#### Privire de ansamblu

Elevilor li se cere să creeze un scurt clip video care să reflecte starea orașului exprimată prin artă urbană. Acesta va include contexte sociale, emoționale, economice care i-au infuențat pe artiștii stradali atunci când au creat desenele graffiti. Clipul video va include fotografiile luate de elevi, coloana sonoră realizată și orice alt material suplimentar care se potrivește și este potrivit (de exemplu text, imagini găsite online, hărți etc.).

#### Descriere

Stația 5

mmmmm

Un video se poate crea foarte simplu cu aplicația Windows Movie Maker. În general Windows Movie Maker este preinstalat pe calculator. Dacă nu îl aveți îl puteți descărca de pe web. Descărcarea este gratuită însă vă amintim că WMM este disponibil doar pentru sisteme de calcul echipate cu sistem de operare Windows. Utilizatorii de Macintosh pot să folosească alte aplicații, de exemplu software-ul iMovie.

Începeți prin a lăsa elevii să exploreze aplicația. Meniul acesteia include în mod obișnuit taburi precum 'file', 'edit', 'view' etc. În funcție de competențele digitale ale elevilor s-ar putea să fiți nevoit să efectuați o scurtă instruire înainte de a le cere elevilor să folosească efectiv aplicația (http://windows.microsoft.com/ro-ro/windows-vista/getting-started-with-windows-movie-maker). Când clipul este gata și elevii sunt satisfăcuți de rezultat spuneți-le să îl exporte într-un format adecvat (folosiți tabul 'Export as').

#### **Timp necesar: 3-4 ore**

#### Resurse

• WMM poate fi găsit aici:<http://search.microsoft.com/enus/DownloadResults.aspx?q=movie+maker>. Pe site-ul proiectului TACCLE2 găsiți un scurt tutorial (pentru utilizatorii începători) [http://taccle2.eu/ro/tari/tara-galilor/este-o](http://taccle2.eu/ro/tari/tara-galilor/este-o-inscenare)[inscenare](http://taccle2.eu/ro/tari/tara-galilor/este-o-inscenare).

- Lungimea clipului video ar trebui să fie de 3-4 minute.
- Luați în considerare faptul că editarea secvențelor video presupune, de regulă, echipamente de calcul performante.

# În direct!

Stația 6

1000000000000000

#### Privire de ansamblu

La final elevii sunt încurajați să își partajeze clipurile pentru a primi feedback și comentarii. A avea o audiență este important nu doar pentru a imprima contextul dar și scopul ca fiind tangibil acțiunii.

#### Descriere

O parte esențială a muncii elevilor o reprezintă partajarea online. Nu numai că este important acest pas pentru primirea de feedback dar și pentru acțiuni care să continue activitatea începută. Preferăm ca feedback-ul să vină din partea părinților, a colegilor sau chiar a profesorilor.

Explicați cu claritate că partajarea înseamnă încărcarea clipului video pe un site de specialitate precum Youtube sau Vimeo. Pe YouTube setările de confidențialitate trebuie să fie pe 'Private' altfel s-ar putea ca feedbackul să nu fie cel dorit. Folosirea acestor platforme de partajare secvențe video necesită crearea unui cont. Vă sugerăm să folosiți unul pentru întreaga clasă, pe care să-l gestionați dvs. Acesta l-ați putea folosi și pentru activități ulterioare.

#### **Timp necesar: 1-2 ore**

#### Resurse

• Cont YouTube (sau Vimeo).

#### Sugestii și sfaturi

• Nu uitați să petreceți suficient timp cu setările de confidențialitate, securitate și siguranță online precum și chestiunile ridicate de copyright. Puneți întrebări de genul: Doriți un clip privat sau public? Doriți să aveți comentarii sau nu? Discutați cu elevii argumente pro și contra!

# **Linia de metrou 8** ȘCOALA VEDETELOR

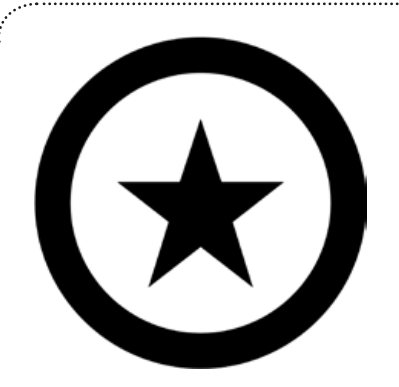

# Arii curriculare

. . . . . . . . . . . . . . . . . . .

Limbă și Comunicare, Artă, Dramă, Dans, Muzică, Educație antreprenorială și TIC

#### Oportunități de învățare & Competențe

lectura activă contextuală (citirea textelor), repetare, interpretare, prezentare, scriere, colaborare, joc de rol, coregrafie, organizare și leadership

#### 10000000000000000000000 Despre această linie

Nu există persoană care să nu își dorească să fie mai creativă, mai sensibilă, mai productivă, să exceleze în tot ceea ce face, ceea ce uneori face dificil de atins întregul potențial de activitate. Prin aplicarea diverșilor stimuli elevii au posibilitatea să-și dezvolte competențe (priceperi și deprinderi) necesare interpretării unui spectacol de teatru. Așa cum sugerează și titlul, elevii vor participa în activități inspirate de un curriculum de artă dramatică. Prin diverse tehnici specifice comunicării artistice, exerciții și jocuri, se vor stimula calitățile creative ale copiilor, inteligența emoțională și abilitățile de comunicare (vezi și http://www.cresteprinteatru.ro/). Un alt aspect fundamental al acestei lecții este descoperirea a ceea ce înseamnă să fii actor, dansator, producător de film etc.

Pentru această unitate de învățare am conceput 6 activități dar fiecare dintre acestea se poate transforma într-o lecție (depinde de vârsta și abilitățile copiilor). În general, această unitate de învătare este mai potrivită pentru copii a căror vârstă este mai mare de 14 ani. Propunem o abordare interdisciplinară a educației prin artă, astfel încât înainte de a pleca la drum vă sugerăm să consultati și celelalte departamente din școală. Nu ar trebui să întâmpinati probleme dar este important să aveți o planificare a activităților clară.

Lecția se va încheia prin stabilirea de diverse ateliere multifuncționale, interactive și multidisciplinare de artă ca activități extra-curriculare precum și dezvoltarea de proiecte de intervenție culturală prin formare / informare transdisciplinară în teatru. Pentru aceasta veți avea nevoie de sprijinul colegilor din alte catedre.

Astfel că, fără alte comentarii: Lumini! Cameră! Motor!

# Versuri cu gămălie

*"O operă de artă este, mai presus de toate, o aventură a minții"*

#### Privire de ansamblu

Elevii citesc, interpretează și se documentează pentru teme și imagini dintr-un poem selectat cu scopul de a-și îmbunătăți abordarea kinestetică a învățării. Fiecare elev / grup de elevi crează un panou pe Pinterest bazat pe poemul ales. Noi am folosit *The Lady of Shalott* de Alfred Lord Tennyson (vezi și http://www.pinterest.com/search/ boards/?q=The%20Lady%20of%20Shalot). Această activitate va ajuta elevii să înțeleagă rolul jucat de creațiile lirice ca sursă de inspirație în artă de-a lungul timpului și, mai ales, în era tehnologiei digitale a zilelor noastre.

#### **Descriere**

STAȚIA 1

,,,,,,,,,,,,,,,,,,,,,,,,,,,,,,,,,,,,,

Fie veți folosi un poem cu întreaga clasă fie veți lăsa elevii să își aleagă propriul poem care i-a inspirat. După ce ați citit și discutat poemul cu elevii, este timpul ca aceștia să treacă la prezentarea sa într-un tablou artistic.

Marea majoritate a grupurilor de elevi decid să-și împarte sarcinile: unii elevi se vor ocupa de câte un personaj, alții de peisaje etc. Este necesar să stabiliți reguli clare: cine se va ocupa de un anumit pas. Apoi, când totul este finisat trebuie să încerce să facă împreună o repetiție.

Pentru partea digitală a activității prezentați elevilor Pinterest, [www.pinterest.com](http://www.pinterest.com/)<sup>7</sup> . Discutați punctele forte ale aplicației (vizuală, concisă, personală) și punctele slabe (doar imagini, dificultăți în aranjarea conținutului împuns de pionezele virtuale etc.). Explicați elevilor că au la dispoziție o anumită perioadă de timp pentru a crea un panou virtual astfel încât reprezentarea poemului, fie ea reală sau abstractă, să fie semnificativă. Pentru idei suplimentare vezi <http://www.pinterest.com/suileglasa/art/> (pentru partea de literatură recomandăm [http://www.liternet.ro/\)](http://www.liternet.ro/).

#### **Timp necesar:** 2-3 ore de la începutul activității

#### Resurse

- Un spațiu pentru interpretare.
- Acces la Intenet.
- Cont Pinterest.
- Alegerea unui poem.

#### Sugestii și sfaturi:

- Dacă elevii întâmpină dificultă**ț**i în încărcarea imaginilor pe Pinterest, nu-i descuraja**ț**i ci îndruma**ț**i-i să se descurce singuri, citind informa**ț**iile din tabul ‹Despre› (http://about.pinterest.com/ro).
- Dacă elevii încearcă să acceseze con**ț**inut nepotrivit vârstei lor va apare un anun**ț** de genul: "Pinterest nu acceptă nuditate. Postarea sau repostarea de imagini care afi**ș**ează con**ț**inut sexual explicit (sâni, organe genitale, păr**ț**i dorsale etc.) poate avea ca efect suspendarea contului de Pinterest."

#### SCHIMBAȚI AICI PENTRU MEDIA VIZUALE: LINIA 1 | STAȚIA 1 | *O POVESTE ILUSTRATĂ*

7 Vezi câteva panouri excelente despre România, http://www.pinterest.com/cpetrovici/home-sweet-romania/

# Magia teatrului radiofonic

#### Privire de ansamblu

În această lecție elevii au șansa să înțeleagă caracteristicile cheie ale unei meserii / ocupații din cadrul unui post de radio: tehnician de sunet, prezentator, scenarist, producător, director și regizor etc. În funcție de aspectele pe care doriți să le accentuați această unitate de învătare s-ar putea desfășura în 3-5 activități. La sfârșitul lecției elevii au ocazia să partajeze un produs radiofonic profesional.

#### Descriere

STAȚIA 2

Puneți elevii să asculte o piesă profesională pentru radiodifuziune, cum este, de exemplu, un teatru radiofonic. Noi am folosit Arcașii (Archers <http://www.bbc.co.uk/programmes/b006qpgr/episodes/player>) deoarece include o serie de secvențe audio controversate în fiecare episod, cu o mulțime de efecte sonore (SFX) – care reprezintă dealtfel cheia acestei unități de învățare (vă recomandăm pagina <http://www.eteatru.ro/>, blogul [http://teatruradiofonic.](http://teatruradiofonic.blogspot.ro/) [blogspot.ro/](http://teatruradiofonic.blogspot.ro/) sau canalul Youtube http://www.youtube.com/playlist?list=PLXgs7Sx39kFtlg\_0qytdaU0sj\_E60wXO).

În acest punct va trebui să decideți împreună cu elevii dacă: a) vor scrie propria scenetă radiofonică; b) vor folosi un script pe care îl prelucrați dvs. înainte de lecție sau c) adaptați / ajustați un script radio care există deja (de exemplu transformă textul unei nuvele în piesă de teatru etc.). Indiferent ce decizie luați, o idee bună este de a prezenta câteva exemple de scenarii radiofonice pentru ca elevii să se familiarizeze cu formatul standard, dialogurile, SFX, indicații de regie etc. astfel încât viitorii ascultători să aibă impresia că participă în mod direct.

Organizați elevii pe grupuri (în mod normal se alocă roluri). Dacă elevii vor să experimenteze diferite roluri exercițiul se poate repeta prin schimbarea rolurilor între elevi. Când au deja scriptul în față vor avea nevoie și de o listă cu SFX necesare. Aceasta poate conține fișiere audio despre *ciripitul păsărilor*, *zornăitul cheilor*, *clipocitul apei* etc. Apoi ei vor trebuie să decidă dacă vor căuta aceste efecte sonore pe Internet sau dacă le vor realiza ei într-un studio. În acest din ultim caz pot să folosească aplicația [www.audacity.com](http://www.audacity.com) - este foarte simplă. Recomandăm totuși căutarea de efecte online deoarece capturarea de secvențe sonore precum ciripitul păsărelelor s-ar putea să fie un pic dificilă, fără interferențe din natură. Pentru efecte destul de greu de captat recomandăm [www.make4fun.com/](http://www.make4fun.com/). Este gratuită, trebuie însă să o descărcați. Nu necesită înregistrare. Tot ceea ce au de făcut elevii este să caute după cuvinte cheie pe pagina de gardă, de exemplu pasăre și apoi să selecteze clipul dorit.

Când au reușit să își colecteze o serie de clipuri SFX elevii sunt gata pentru repetiția piesei de radio. Dacă sunt parte a unor grupuri mici este în regulă pentru elevii mai mari să interpreteze mai multe roluri, de exemplu să fie și artiști interpreți dar și producători de sunet. În grupuri mai mari, elevii de vârstă mai mică se vor concentra și interpreta pe un singur rol. Când sunt gata și au stabilite sarcinile pe roluri și responsabilități, spuneți elevilor să treacă la înregistrare. Din nou, Audacity sau un alt instrument similar, este util. Însă veți avea nevoie de două calculatoare cu software-ul de înregistrare - unul să înregistreze interpretarea și altul să ruleze secvențele cu efectele sonore (SFX). Sau, dacă preferați acestea se pot înregistra înaintea producției radiofonice. În mod ideal, fiecare actor, manager SFX și producătorul spectacolului live vor avea fiecare nevoie de un microfon, dar la fel de bine pot să aibă doar unul pe care să-l rotească între ei. Calitatea s-ar putea să nu fie foarte bună dar per ansamblu rezultatul general ar putea fi o mini-capodoperă/operă de artă.

La finalul activității, cereți-le elevilor să-și asculte interpretarea și să o evalueze. Cât mai critic, producătorii și regizorii vor trebui să facă unele observații care să conducă la îmbunătățirea performanțelor actoricești ale fiecărui membru al grupului. După ce au schimbat între ei evaluările, reveniți și cereți-le să facă din nou o înregistrare. Produsul final poate fi încărcat pe site-ul școlii ca un podcast sau chiar pe paginile de social media ale elevilor și/sau școlii.

#### Timp necesar: 3-4 ore

#### Resurse

- Acces Internet.
- 2 calculatore (minim).
- 1 microfon (minim).
- Propuneri pentru studiouri de radio pentru producerea de efecte sonore (SFX).
- Scripturi de piese radio.

- Dacă elevii folosesc scenarii care deja există (scrise de alte persoane) subliniați faptul că produsul final nu va putea fi publicat online. Se încalcă drepturile de copyright. Este nevoie de adaptări pe text și permisiuni din partea autorilor pentru reproducere.
- La date scrierii acestui ghid, site-ul [www.make4fun.com](http://www.make4fun.com) are un tab cu inscripția *Funny erotic sounds* (în meniul *Funny Sounds*). De aceea vă sugerăm să verificați site-ul înainte de a-l recomanda minorilor (este stipulat în rubrica despre politica de acces, termeni de confidențialitate și siguranță online că site-ul nu se adresează minorilor și că sunt respectate toate prevederile statului american în ceea ce privește securitatea online a minorilor).
- De asemenea, trebuie să vă asigurați că aveți permisiunea părinților pentru publicarea online a ceea ce au realizat copiii.

# Monologuri muzicale

#### Privire de ansamblu

Desi unii dintre elevi sunt foarte încrezători în abilitățile lor muzicale, atunci când vine vorba de cântat / interpretat o melodie s-ar putea dovedi un dezastru. În mod ironic, fiecare dintre noi adoră să cânte, chiar dacă este doar în confortul celor patru pereți ai sălii de baie! Această activitate este una dintre cele mai plăcute, nu o luați în serios (glumim) și care garantăm că va destinde frunțile multora dintre dvs. Se poate realiza în grupuri sau perechi dar nouă ne place să le cerem elevilor să depună o muncă independentă.

#### **Descriere**

Începeți prin a instrui copiii cum să folosească Blabberize [\(www.blabberize.com\)](http://www.blabberize.com/) pentru a crea o imagine care vorbește (termenul englezesc de Blabber este dificil de tradus în romană $^{\rm s}$ ). Explicați-le că un "Blabber" este de fapt o imagine 2D sau o fotografie căreia îi asociem un scurt text audio. O bună idee este să aveți deja create câteva astfel de animații audio pentru a le arăta elevilor (copiii le vor găsi vesele, delicioase). De obicei este suficient microfonul încorporat al calculatorului. Dacă însă aveți un microfon extern asigurați-vă că elevii știu să-l folosească (arătați-le înainte de a trece la procesul de creație).

Subscriem ideii să creați un cont pentru întreaga clasă. Mai mult, nu le cereți elevilor să-și treacă numele pe Blabberul creat pentru a evita identificarea lor.

Explicați că fiecare dintre elevi va trebui să creeze un Blaber. Pot să aleagă un cântec (pop, rap, imn sau chiar o arie dintr-o operetă!) și să-l înregistreze acasă (nu în fața colegilor). Primul pas constă în alegerea melodiei. Amintițile constant că trebuie să aleagă acel cântec pentru care au afinitate și că nu trebuie să-l cânte în întregime (spre exemplu *Bohemian Rhapsody* nu credem că este necesar să fie înregistrată complet). Pasul doi constă în a avea o fotografie-portret cu ei înșiși. Cel mai bine este să spuneți să se fotografieze unii pe alții, iar fișierele autoportret să le încarce într-un folder dedicat pe serverul școlii. Pasul trei îl reprezintă înregistrarea performanței lor muzicale.

Blabberize este atât de simplu de folosit încât elevii se simt tentați să înregistreze de mai multe ori. Pentru a evita acest lucru stabiliți o limită de timp, să zicem 10 minute este suficient ca fiecare elev să se înregistreze cântând melodia preferată/aleasă. Când toată lumea a terminat, cereți elevilor să își prezinte monologurile muzicale în fața clasei - întotdeauna se vor găsi copii fericiți să fie primii în această competiție!

#### **Timp necesar: 1-2 ore**

#### Resurse

- Un microfon (în cazul în care calculatorul nu are unul încorporat).
- [www.blabberize.com](http://www.blabberize.com).
- Tutorial de utilizare Blabberize:<http://www.youtube.com/watch?v=FEtUu1r8Pe4>.
- Similar cu Blabberize dar cu mai multe facilități este [www.goanimate.com](http://www.goanimate.com).

#### Sugestii și sfaturi

- Decideți înainte de începerea activității limita de timp pentru înregistrare 30 de secunde este mai mult decât suficient.
- Ca și măsură de protecție / siguranță online se pot folosi propriile fotografii dar sugerați-le să nu scrie niciunde numele lor.
- Puteți seta aplicația să vedeți cine vizualizează Blabber-ul vostru (sugestia noastră este să lăsați opțiunea de **Private** activă). Când ați terminat lecția puteți întreba elevii dacă doresc să păstreze aceste fișiere sau vor fi șterse.

#### SCHIMBAȚI AICI PENTRU MUZICĂ: LINIA 3 | STAȚIA 2 | *FRAGMENTE MUZICALE*

8 Blabber înseamnă persoană indiscretă, bârfitor.

# Atelier de film documentar

#### Privire de ansamblu

În perechi, elevii pregătesc, filmează, și prezintă un scurt film documentar<sup>9</sup> observațional (engl. ‹fly-on-the wall›). Un elev va interpreta rolul unei vedete de cinema ('*star*') sau interprete lirice de operă/operetă ('*diva*') (alegeri populare se pot îndrepta spre Amza Pelea/Nea Mărin, Toma Caragiu, Maria Tănase, Hariclea Darclee etc.) iar celălalt va juca rolul reporterului / regizorului de film. Această activitate testează competențele (deprinderile) de improvizație ale elevilor deoarece nu au timp să-și pregătească din timp scenariul exercițiului. Faptul că vor fi filmați face ca această activitate să creeze o stare de bună-dispoziție, cu multe scene însoțite de umor.

#### **Descriere**

SIAȚIA 4

Proiectați clipul următor (sau unul asemănător): [http://www.ehow.com/video\\_4755794\\_documentary-filmmaking-te](http://www.ehow.com/video_4755794_documentary-filmmaking-techniques.html)[chniques.html.](http://www.ehow.com/video_4755794_documentary-filmmaking-techniques.html) În urma vizionării elevii vor învăţa cum se realizează un film documentar (cum se filmează, cum se montează sau cum se fotografiază), pentru a putea împărtăşi şi altor colegi lucrurile care îi interesează, vor înțelege diferențele dintre acest gen de film și cel artistic ș.a.m.d. După aceasta, vor lucra în pereche pentru a realiza propriul film documentar. Este important să punctați ideea că deși este mai bine să se ghideze după un scenariu prestabilit rezultatele vor fi mai spectaculoase dacă nu au pregătit nimic dinainte. Prin natura sa, filmul documentar ca gen cinematografic se bazează pe improvizație.

După ce au terminat de scris scenariul (doar câteva idei schițate) elevii se pregătesc să lucreze separat. Cei care vor interpreta rolul divei se vor retrage pentru a decide asupra personajului interpretat (vor un anumit tip de costumație, machiaj etc.) iar cei care vor fi în locul reporterului vor începe să experimenteze lucrul cu aparatul de filmat. Deși ați putea da această activitate ca și temă pentru acasă, sugestia noastră este să încercați să o mențineți între pereții sălii de clasă (nu știți dacă politica școlii acceptă acest lucru, dacă sunt suficiente aparatele de filmat etc.). Un aparat care are microfon încorporat ar trebui să fie mai mult decât suficient (filmul va fi cu atât mai atractiv cu cât camera cu care a fost realizat a fost un pic mișcată). Noi ne-am folosit de camere Flips sau Zoom. Elevul care are rolul de cameraman trebuie însă să fie pregătit pentru a surprinde cele mai bune cadre audio-video.

Dacă se declară mulțumiți, elevii revin pentru a filma împreună documentarul. Din nou, accentuați faptul că filmarea trebuie să se facă doar după ce elevii se simt încrezători în deprinderile acumulate. Ceea ce doresc să înlăture se va face în timpul montajului / procesului de editare.

La sfârșitul activității filmul va fi încărcat pe un site de partajare secvențe video, editat și narat. Comentarii suplimentare de asemenea vor fi adăugate. Toată clasa va participa la organizarea unui festival de film, urmând rigorile unui astfel de eveniment (vizionare, prezentarea filmului și a artiștilor, premierea câștigătorului etc.).

**Timp necesar:** 3-4 ore (eventual cu un anumit timp pentru tema de casă)

#### Resurse

- Software de editare filme (iMovie este mai bun decât Windows Movie Maker dar sunteți condiționați de un sistem de calcul Macintosh).
- Costume etc.
- Camere video (aparate de filmat) cu microfoane încorporate.

#### Sugestii și sfaturi

• Elevii se pot opri asupra unor personaje celebre contemporane sau a unor personalități care au făcut istorie (la propriu). Singura cerință este ca totul să se desfăsoare în prezent și nu în trecut. Astfel, dacă decid să o intervieveze pe Maria Tănase, ei trebuie să prezinte filmul ca fiind realizat înainte de decesul artistei din 22 iunie 1963.

<sup>9</sup> Puteți urmări filme documentare subtitrate în limba română pe http://www.filmedocumentare.com sau http://www.documentare.org/. Studioul Cinematografic Sahia Film este unul dintre primii creatori de realitate istorică cinematografică din România: https://www.facebook.com/SahiaFilm

.................

# În pași de dans

#### Privire de ansamblu

A reuși să faceți elevii (în special băieții!) să participe la lecții de dans este o problemă spinoasă pentru marea majoritate a învățătorilor și diriginților. În această ‹stație› vă propunem să depășiți acest impas prin utilizarea unui melanj dintre o aplicație, clipuri video atrăgătoare și activități distractive. Această unitate este împărțită în 4 lecții și are ca scop atât dezvoltarea aptitudinilor fizice, dar și educă și binedispun, ajutând la îmbunătățirea abilităților elevilor de a face coregrafia unui dans simplu. Estimăm un interval minim de o oră pentru fiecare lecție.

#### **Descriere**

Sperăm că elevii au totuși CÂTEVA noțiuni elementare despre dans (postură, sincronizare, combinație de mișcări, pași de deplasare, elemente de suplețe etc.) Dacă obsevați că nu sunt cunoscute aceste noțiuni de vocabular de expresie corporală prin dans pregătiți rapid din punct de vedere tehnic și artistic elevii în ceea ce privește teoria dansului.

Lecția 1 – Arătați-le elevilor cum ‹să (se) joace› cu [www.dancingpaul.com](http://www.dancingpaul.com). Este un exercițiu foarte bun de începere a unei activități. Chiar și cei mai reticenți participanți se vor binedispune. După ce l-ați privit pe Paul, dacă nu aveți suficient spațiu în sala de clasă mergeți în sala de sport sau pe terenul de sport al școlii. Puneți elevii pe perechi: unul va fi 'Paul' și va interpreta mișcările din joc sau altele, în timp ce partenerul său va încerca să-l imite ca într-o oglindă. Apoi elevii vor schimba rolurile. Spuneți-le elevilor să dea un nume mișcărilor de dans interpretate.

Lecția 2 – Înainte de a începe lecția faceți o scurtă recapitulare a celei precedente. Explicați elevilor că vor urmări un alt clip iar, la sfârșitul vizionării, doi voluntari vor repeta în fața clasei mișcările pe care și le amintesc dn video. Noi am folosit http://youtu.be/vyAUo\_qkefA. Dacă cei doi elevi curajoși nu își aduc aminte mișcările dansului repretați videoclipul. Puteți să le cereți elevilor să încerce să repete mișcările *Dansului Transformer* în formație de 4. Deoarece este vorba de 32 de secunde fiecare grup are la dispoziție doar 8. Astfel și cei mai timizi sau cu două picioare stângi au șansa să se exprime prin dans. Dacă lăsați să ruleze videoclipul în fundal elevii se vor simți mai încrezători. La sfârșitul lecției înregistrați totul.

Lecția 3 – Începeți prin a rula clipurile video filmate în lecția anterioară. Cereți elevilor să ofere feedback dar subliniați idea ca este important să fie comentarii despre calitatea mișcărilor, tensiunea corporală etc. mai degrabă decât ce bine au interpretat din punct de vedere tehnic. Următorul pas este să discutați cu elevii despre balet. Unele comentarii s-ar putea să nu fie pozitive dar nu vă descurajați. Explicați elevilor că le veți pune un alt clip video după care (să sperăm!) elevii își vor schimba părerea. Rulați o altă interpretare a "Lacului lebedelor", [www.youtube.com/](http://www.youtube.com/watch?v=l8BqSKj1BTM) [watch?v=l8BqSKj1BTM](http://www.youtube.com/watch?v=l8BqSKj1BTM) și discutați apoi cu elevii pe marginea sa, de exemplu ce elemente de dans recunosc. Apoi, spre amuzamentul tuturor spuneți-le că vor trebui să își creeze propriul dans (în formație de 4). Tema aleasă poate fi orice: lebede, roboți chiar și rugby! Este vorba de cultivarea creativității prin mișcare, de a transforma și exprima prin mișcări de dans clipul urmărit, de a transmite emoții cu trupul. Dacă nu i-ați convins puneți-i să urmărească un alt clip video: http://youtu.be/Jk-HAcbL1yc. De aici se pot inspira, de exemplu, cum anumite mișcări din rugby (cum este grămada ordonată) pot fi transformate în pași de dans. Explicați elevilor că pentru crearea unui dans de 1-2 minute pot folosi ceea ce au învățat în lecțiile anterioare. La sfârșit toți elevii vor trebui să interpreteze în fața clasei dansul conceput (chiar dacă nu au reușit să-l termine). Fiecare grup va primi feedback din partea colegilor. Nu uitați să înregistrați interpretările elevilor.

Lecția 4 – Odată terminate filmările, grupurile de elevi vor trece la editarea clipurilor video. Nu uitați să le spuneți că trebuie să includă toată elementele de identificare (pentru coloana sonoră, alte efecte sonore etc.). Ca și aplicație ne place Windows Movie Maker (sau iMovie).

#### Timp necesar: 4 ore

#### Resurse

- Acces la Internet.
- Tablă interactivă.
- Spațiu de repetiții, de exemplu sala de sport.

- Atunci când le arătați clipurile Youtube nu afișați comentariile pentru a nu-i influența (folosiți [www.Viewpure.com](http://www.Viewpure.com) sau [http://safeshare.tv/\)](http://safeshare.tv/).
- Pentru o participare activă nu impuneți restricții / lăsați cât mai multă libertate de mișcare și idei. Nu îngrădiți copiii și încurajați-i să aducă modificări dacă nu se simt confortabili cu scenariul propus, dar rămâneți în limitele scopului activității.
- Uneori se dovedește de un real folos o planificare vizibilă a elevilor pentru grupurile care participă la interpretarea fizică a dansului. Sugerăm să includeți într-un tabel (poate fi denumit Harta participării) texte precum: Participarea este obligatorie / Alegeți rolul care vi se potrivește / vă pricepeți cel mai bine, Voi trata cu seriozitate această activitate etc.

### Clubul vedetelor

#### Privire de ansamblu

Acum că elevii au prins gustul artelor scenice (artele spectacolului) au posibilitatea să își creeze propriul club unde să desfășoare activități extra-curriculare. Acest club va sta practic la baza "Școlii vedetelor".

#### **Descriere**

Stația 6

mmmmmm

Cereți elevilor să își exprime preferința artistică (preferabil și cu un minim de talent), fie ea actoria, dansul, cântatul etc. Grupurile astfel formate vor avea ca sarcină realizarea unei prezentări digitale (însoțită de text, secvențe audio și/sau video) sub forma unui anunț de promovare care să atragă și alți elevi pentru a se alătura propriului club. Calitatea de membru fondator nu îngrădește însă participarea elevilor în alte cluburi, nu neapărat în calitate de actori în cadrul cercului de teatru radiofonic ci ca producători, designeri, scenariști etc.

Fiecare club va trebui să aibă un nume (de exemplu: *Picioare săltărețe, Cu mască fără mască, Boem Club, Micuții Picaso* etc.). Subliniați faptul că prezentarea trebuie să fie cât se poate de ... trăznită (cu multe elemente inovatoare pentru a înlătura monotonia prezentărilor clasice realizate în PowerPoint). Prezentarea trebuie să reflecte etosul clubului și simțul artistic al membrilor ... de exemplu o prezentare a Boem Club ar trebui să fie bazată pe un clip video muzical creat cu iMovie sau Windows Movie Maker iar cel de artă ar putea fi o galerie video creată în Animoto ([http://](http://animoto.com) [animoto.com\)](http://animoto.com) sau cu Moovly [\(www.moovly.com\)](http://www.moovly.com). Aceste videoclipuri trebuie să ruleze pe site-ul școlii astfel încât fiecare club să atragă cât mai mulți recruți.

La final este necesar ca toate cluburile să se întâlnească și să decidă asupra unor date comune pentru prezentarea realizărilor, fie individual fie în colaborare (de exemplu la sfârșitul anului să fie câte o reprezentație de teatru, o expoziție de pictură, un dans etc.).

#### Timp necesar: 2-3 ore

#### Resurse

- Acces la echipamente de calcul, inclusive calculatoare, aparate de fotografiat / filmat digitale etc.
- În prima fază este nevoie de sprijinul membrilor corpului didactic din diferite departamente.
- Acces la câteva spații de repetiții și resurse corespunzătoare (de exemplu o sală adecvată pentru desen).

#### Sugestii și sfaturi

- În funcție de vârstă, maturitatea artistică și, bineînțeles talent, elevii vor avea nevoie de ajutor în organizare sau vor face totul singuri. Desigur că scopul nostru este creșterea independenței. Oricum aceasta nu înseamnă să vă lăsați elevii fără supraveghere! În acest punct profesorii se transformă în facilitatori mai degrabă decât experți, și vor interveni doar dacă apare o problemă care nu poate fi rezolvată de către elevi.
- Informații suplimentare / idei pentru inspirație pot fi găsite urmărind linkurile de mai jos: <http://www.wikihow.com/Start-a-Glee-Club> <http://amdram.co.uk/articles/starting-new-group/> <http://www.artchain.com/resources/starting.html> <http://www.dance-teacher.com/2005/09/start-your-own-dance-company-part-1/>

Nu vă descurajați dacă nu puteți folosi toate ideile din această unitate de lecție. S-ar putea ca unele să fie potrivite caracterului instituției unde activați iar altele să nu fie compatibile. Suntem însă siguri că sfaturile, sugestiile și micile noastre recomandări vor devni o sursă de inspirație pentru dvs.

#### SCHIMBAȚI AICI PENTRU DRAMĂ: LINIA 6 | STAȚIA 5 | *REPREZENTA*Ț*IA*

# **CHESTIUNI**

### despre securitate, protecție, condifențialitate, siguranță, copyright și hardware

#### 

Mai multe informaţii despre aceste chestiuni puteţi găsi în primul ghid al seriei, cel care se adresează învăţământului primar. De asemenea le puteti accesa și online. Dacă aveti un Smartphone sau orice alt dispozitiv mobil inteligent, scanați codurile QR de mai jos, care vă vor duce la resursa corespunzătoare de pe site-ul Taccle2. Sau puteți vizita direct site-ul proiectului, accesând opțiunea "Chestiuni de securitate".

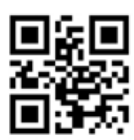

**SIGURANŢĂ**

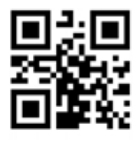

**SECURITATE**

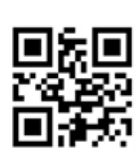

**PROTECŢIE**

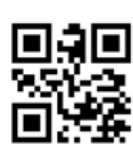

**CONFIDENŢIALITATE**

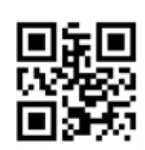

**DREPTURI DE AUTOR (COPYRIGHT)**

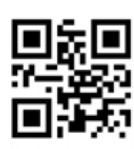

**HARDWARE**

# **ALTE RESURSE**

#### 

Pe internet există o multitudine de instrumente gratuite care vin să sprijine procesul de predare și învățare în domeniul artelor. Vă recomandăm site-urile *WebCultura.ro* și *Pixeli de cultură* - http://www.onlinegallery.ro/. Una dintre cele mai incitante linii de metrou este numărul 2 – *Ocolul pământului în 6 muzee* – care reprezintă un tur virtual al celor mai prestigioase muzee și galerii de artă din lume. În lista de mai jos găsiți o serie de locații virtuale de un real folos pentru această unitate de lecție.

Muzeul National "El Prado" - http://www.museodelprado.es/en/ Galeria Națională Britanică (British National Gallery) - http://www.nationalgallery.org.uk/ Muzeul metropolitan de artă (The Metropolitan Museum of Art): http://www.metmuseum.org/ Muzeul Luvru - http://www.louvre.fr/en/homepage Muzeul Ermitaj - http://www.hermitagemuseum.org/html\_En/index.html Muzeul Thyssen-Bornemisza - www.museothyssen.org/thyssen/home Muzeul Dali - http://thedali.org/ Artă japoneză: http -//web-japan.org/museum/menu.html Muzeul Național de Artă al României -<http://www.mnar.arts.ro/tur-virtual>

Atât pe site-ul proiectului TACCLE2 - [www.taccle2.eu](http://www.taccle2.eu), cât și pe Internet găsiți o multitudine de resurse, adevărate comori online pentru activități de e-learning pentru subiecte asociate artelor. Noi însă vă recomandăm o comunitate virtuală deosebită, și anume Art Education 2.0, [www.arted20.ning.com](http://www.arted20.ning.com), un loc extraordinar, cu conținut de calitate și o mulțime de educatori din toate colțurile lumii, avizi să-și împărtășească experiențele.

O altă sursă este Agenția Executivă pentru Educație, Cultură și Audiovizual (EACEA) [http://eacea.ec.europa.eu/](http://eacea.ec.europa.eu/creative-europe_en) creative-europe en, care oferă diferite scheme de finanțare și sprijină creșterea numărului producțiilor audiovizuale; dobândirea şi perfecţionarea aptitudinilor în domeniul audiovizual şi dezvoltarea creaţiilor audiovizuale europene; distribuirea şi promovarea operelor audiovizuale europene; proiecte pilot care să asigure adaptarea acestui program la cerințele pieței. Alte inițiative și site-uri (posibil de interes pentru dvs.) sunt listate mai jos:

Asociația națională a profesorilor de dans (The National Dance Teachers Association) - http://www.ndta. org.uk/careersinfo/teaching-dance-in-schools/ Articole informative - http://www.spikedonline.com/newsite/article/the\_importance\_of\_teaching\_the arts/13937#.U1uYC1y3CLU Edudemic - http://www.edudemic.com/inspiring-students-with-art/ Pinterest - http://www.pinterest.com/hpmartin/cool-for-school-art-lessons-andmore/ Cu ochii pe artă (Eyes on Art) - http://www.tommarch.com/webquests/art2/index.html

Deși site-urile listate în continuare nu au fost folosite în activitățile din acest ghid considerăm că vă pot ajuta pe viitor, în special celor care se simt aventurieri în lumea digitalului.

Imagini gratuite - http://www.freeimages.co.uk/ Muzică și secvențe audio gratuite - Free music and sounds -http://musopen.org/ Secvențe / clipuri video gratuite - http://www.moviesfoundonline.com/public\_domain.php Fonturi gratuite - http://www.1001freefonts.com/ Director și instrumente de căutare pentru activități creative - http://thecreativefinder.com/

# **CONCLUZII**

#### 

Împreună cu site-ul (Taccle2.eu) și cursurile de formare TACCLE2 care vor acompania proiectul pe viitor, acest ghid este conceput ca o resursă practică pentru cadrele didactice din învățământul preuniversitar, în special gimnaziu care predau discipline din domeniul artelor. El a fost construit pe baza unor planuri de lecție pe diverse subiecte din câmpul educației artelor, pe care le puteți adapta / personaliza, astfel încât să se potrivească atât subiectului predat cât și nivelului propriu de încredere în lucrul cu tehnologia. Ghidul oferă idei "instant" și, sperăm noi, să ofere un stimulent pentru propria dezvoltare "digitală".

Vrem să subliniem ideea că nu credem în faptul că utilizarea metodelor de e-learning în clasă ar avea nevoie de o "teorie" proprie, specială. Există suficiente teorii despre învățare și predare și le considerăm pe deplin adecvate actului didactic. Cu toate acestea, trebuie să recunoaștem că TIC oferă oportunități care nu sunt posibile cu ajutorul metodelor și tehnicilor specifice unui demers educațional tradițional. De la prima peliculă de film din secolul al XIXlea până la animațiile digitale de astăzi tehnologia a avut un cuvânt de spus în arte. Astăzi avem filme realizate în întregime pe calculator, expoziții de artă hi-tech, producții scenice cu impresionante jocuri de lumini sau de muzică electronică etc. Fără îndoială, artele creative și cele ale spectacolului se află pe drumul cel bun!

Nu cu mult timp în urmă cei care se angajau într-un domeniu artistic și aveau un dram de talent prindeau "meseria din zbor". Astăzi însă, într-o lume dominată de tehnologii digitale, acest lucru nu mai este de ajuns. Creativitatea, rezolvarea de probleme și cunoștințe în domeniu în combinație cu un nivel de încredere ridicat în utilizarea TIC, au devenit elemenete esențiale pentru marea majoritate a CV-urilor standard. Acesta este punctul în care credem că a da elevilor experiențe contextualizate de e-learning reprezintă un avantaj distinct pentru viitor.

#### A pune piciorul în prag

Cât de des vi s-a întâmplat să auziți că s-a făcut referire la cineva din domeniul artelor ca fiind "actor, scenarist, regizor" sau "dansator, coregraf, producător"? Chiar dacă sunt sau nu capabili pentru ocupația respectivă, ne place sau nu, a lucra în zilele noastre într-un domeniu artistic are indibutabil legătură cu tehnologia. Altfel spus, un dansator se poate mișca extraordinar, dar dacă și vrea să apară într-un spectacol va trebui să aibă noțiuni de lumină, efecte sonore etc. Trebuie să știe ce înseamnă o anumită luminozitate însoțită de zgomote specifice dacă, de exemplu, interpretează un dans într-o seară ploioasă, cu tunete și fulgere.

"Știm asta!", s-ar putea să fie răspunsul dvs. Bineînțeles că da! În curriculumul educației pentru arte (plastice, muzicale etc.) sunt incluse mai nou și module de achiziție a competențelor digitale (precum tehnici de producție sau de managementul tehnologizat al scenei). Dar suntem noi oare pregătiți să le oferim elevilor toate acestea?

#### Crearea creativității

Noi, cei din Taccle2 credem că a deveni fluenți în utilizarea TIC nu reprezintă o calitate specială – ci POATE fi învățată. Mai mult, nu credem că profesorii trebuie să-și sacrifice simțul estetic și cel moral atunci când vine vorba de educație pentru a-și schimba practicile pedagogice (unele consacrate și cu rezultate notabile) cu cele bazate pe tehnologie excesivă. Credem că e-learning poate oferi tuturor lucruri bune: elevii au ocazia să-și amplifice / exerseze competențele, profesorii pot deveni creativi, întregul proces educațional poate fi un exercițiu de a ne binedispune la clasă, până și directorii de instituții se pot mândri cu realizările artistice ale școlilor pe care le conduc. Tot ceea ce trebuie să facem este să înzestrăm elevii cu deprinderi și priceperi digitale astfel încât nici cei responsabili de politici educaționale și nici reprezentații mediului economic și de afaceri să nu mai spună că scoala furnizează candidați complet nepregătiți pentru o slujbă sau alta. Ne bazăm pe faptul că sunteți dornici să vă susțineți elevii astfel încât să le oferiți cât mai multe șanse de angajare pe piața muncii, și că sunteți un entuziast susținător al învățării alternative.

#### Dați-i drumul / Încercați!

Întrebat ce face compania sa va fiind una specială, Steve Jobs a răspuns astfel: "Este scris în ADN-ul Apple că tehnologia în sine nu este de-ajuns – este vorba de un mariaj al tehnologiei cu artele liberale, cu științele umaniste, cu tot ceea ce face ca inimile noastre să tresare de bucurie și sufletele să cânte!"

Nu fiecare activitate descrisă în acest ghid se va dovedi folositoare / corespunzătoare / potrivită planurilor dvs. de lecție. Dar așa cum am menționat anterior, scopul nostru este să vă oferim o sursă de inspirație ... ce *a*ț*i putea* folosi în lecții viitoare. Sperăm doar să fiți de accord cu noi când afirmăm că elevii au o nevoie constantă de actualizare a competențelor digitale, indiferent de disciplinele din curriculum, școala la care sunt înscriși sau cariera pentru care doresc să se pregătească. La urma urmei nici nu contează pentru ceva anume, ci doar pentru simplul motiv că achiziția de deprinderi TIC le deschide o lume de posibilități / șanse pe viitor! Fiindcă, nu-i așa? de câte ori nu le-ați spus elevilor că alegerea făcută s-ar putea *să nu fie cea dorită* dar este una pe care *trebuie* să o facă în / pentru viață. Sărăcia este una dintre barierele cele mai terifiante, de aceea scopul nostru este să înlăturăm acest factor de limitare (neacordarea de sanse) fiindcă toti elevii nostri au posibilitatea de a participa la marea aventură a vietii în mod egal. Într-o eră dominată de tehnogie, un set sărăcăcios de competențe TIC conduce la reducerea șanselor de afirmare / reușită în viață.

Așadar, haideți să le dăm cât mai multe șanse copiilor noștri!

#### O ultimă listă de lucruri de făcut sau de a nu face!

(Altfel spus: evită greșelile pe care noi le-am comis)

#### ASA DA ...

- • Folosiți modele de lecții pe care le-ați susținut deja în planificarea celor care vor include elemente de instruire asistată de calculator, în loc să creați de la zero activități pornind de la o tehnologie anumită.
- • Dacă elevii folosesc aplicații / instrumente e-learning asigurați-vă că fac parte din rutina clasei. Cu toate acestea, uneori este nevoie să învățați dvs. înainte de oră despre o anumită tehnologie.
- Nu vă concentrați pe tehnologie! Folosiți-o în mod constructiv pentru a aduce plus de valoare subiectelor predate.
- • Împărțiți elevii pe grupe mici de lucru, dacă se poate doi la un calculator, astfel încât să fie nevoiți să colaboreze.
- • Dacă dezvoltați o anumită abilitate concentrați-vă pe acele competențe (atât pentru dvs. cât și pentru elevi), cum ar fi înregistrarea sau editarea audio-video.
- • Planificați-vă cu atenție lecțiile astfel încât instruirea asistată de calculator să devină complementară celei tradiționale și vice-versa.
- Pentru elevii de vârstă mică adoptați un model de învătare repetitiv. Începeti prin a arăta întregii clase cum se lucrează pe calculator și apoi puneți-i să exerseze și repetați acest proces până când toți copiii știu să folosească aplicația / tehnologia respectivă. Pentru elevii mai mari puteți adopta strategii de lucru diferite: ori îi puneți să învețe singuri din tutoriale video ori îi puneți să colaboreze și să învețe în perechi.
- • Ori de câte ori aveți ocazia tapetați pereții clasei cu rezultate ale muncii elevilor, planșe cu terminologii sau alte artefacte digitale create de elevi.
- • Încercați să rearanjați spațiul laboratoarelor de informatică astfel încât copiii să nu stea cu fața la perete. Nu este un mod adecvat de exersare a tehnologiilor, în special a celor care presupun și lucrul pe perechi sau grupe mici.
- Încurajați elevii să devină creatori activi de conținut digital, să publice și să partajeze acel conținut, astfel încât să constientizeze că ei domină webul și nu invers!

Așa nu ...

- • Nu începeți niciodată o lecție în care folosiți instrumente de e-learning cu care nu sunteți familiarizat.
- • În cazul în care ceva nu merge bine în sala de clasă sau laboratorul de informatică (de exemplu se întrerupe curentul electric) nu renunțați la oră (pregătiți dinainte activități care nu necesită munca cu calculatorul).
- Nu vă subestimați elevii! Nu întotdeauna înțeleg ceea ce li se cere sau știu / sunt pregătiți să folosească toate aplicațiile cerute!
- • Nu uitați că abilitățile și competențele unui elev se bazează pe exercițiu și nu pe cunoștințele sale academice.
- Nu uitați că diviziunea digitală nu iartă! Elevii se pot simți stânjeniți dacă îi împărțiți în grupuri "Cei care au" și, respectiv "Cei care nu au un calculator acasă".
- • Nu vă limitați să puneți întrebări care necesită răspunsuri minime. Datorită gradului rapid de alteralitate TIC puteți implica elevii în scenarii sofisticate de învățare.
- • Nu vă concentrați pe software în detrimentul sarcinii de învățare.
- Nu lăsați pe ultimul moment aspecte cruciale ale lecției, cum ar fi procedeele de salvare, stocare, tipărire sau publicare. Gestionarea unor astfel de activități uneori este mult mai dificilă decât credeți.
- Nu "uitați" copiii în fața ecranelor atunci când doriți să fie atenți la dvs.!
- • Nu dați ca teme de casă subiecte ce pot fi rezolvate doar pe calculator (sau cu ajutorul acestuia).

În cele din urmă (în sfârș**it!) …**

Amintiți-vă în permanență că scopul dvs. principal ca și educator este să vă asigurați că elevii pe care îi aveți sub oblăduire didactică au parte de cea mai bună educație primită vreodată și, deși țelurile noastre se schimbă continuu, sunteți un adevărat cameleon profesional! Desigur, ne-ar place, ca măcar pentru un timp să nu fie nevoie să ne mișcăm împotriva curentului și să predăm mereu aceleași lecții! Dar, ce să-i faci? Rolul nostru de educatori ne obligă să pregătim generațiile viitoare pentru provocări și schimbări pe care nici nu ne imaginăm că există.

"Lăsați o sută de flori să înflorească și o sută de curente de gândire să concureze / să se întreacă - aceasta este politica de promovare a progresului artelor și științelor și a unei culturi înfloritoare în țara noastră".*<sup>10</sup>*

Prezentul ghid este doar o modalitate de a vă ajuta să urcați pe scara e-learning-ului. Așa și educația prin arte: are nevoie de practicanți de e-learning curajoși și inovatori, și dacă aveți de gând să vă numărați printre aceștia, practica este singura modalitate de a reuși. Dacă nu vă luați la trântă cu el acum (e-learning, n.t.), veți ajunge ca atât dvs. cât și elevii dvs. să vă prefaceți că încercați.

Între timp, dacă încercările inițiale sunt supuse unei accelerări turbo s-ar putea să aveți surpriza unui traseu de învățare palpitant (și putem garanta că, uneori, se întâmplă acest lucru). Vă sugerăm să vă relaxați și să luați la cunoștință faptul că se întâmplă în toată lumea! Luați o cană de cafea și o gură de adrenalină pentru a vă alinia la startul unei competiții fascinante!

Și dacă sunteți pregătiți pentru astfel de situații de urgență, vă spunem doar atât: "Pe ei! Dați-i gata!"

10 Mao Zedong, revoluționar communist chinez

#### LISTA CONTRIBUTORILOR

#### **(în ordine alfabetică)**

**Fernando Albuquerque Costa** este profesor de educație tehnologică la Institutul de Educație al Universității din Lisabona. A coordonat două studii naționale, finanțate de Ministerul Educației Portughez pe problematica competentelor TIC ale profesorilor și rezultatele învătării asistate de noile tehnologii.

**José Alberto Rodrigues** este profesor de arte vizuale și TIC în învățământul primar. Timp de 12 ani a fost professor asistent în cadrul Institutului Piaget și a Școlii de Științele Educației din Oporto. Deține o diplomă de master în multimedia în educație acordat de Universitatea din Aveiro, în cadrul căreia și lucrează actualmente la teza sa de doctorat în același domeniu de studiu. Este autorul blogului<https://evtdigital.wordpress.com>.

**Pierre Bailly** este profesor de limba franceză în Belgia de aproape 10 ani. Este profund implicat în modernizarea procesului de predare și învățare cu ajutorul TIC în școlile gimnaziale din țară, la fel ca și de instruirea actorilor educaționali și a managementului instituțiilor școlare. În ultimii ani și-a desfășurat activitatea în cadrul Colegiului Universitar Howest, din partea flamandă a Belgiei.

**Ilse Bats** a absolvit masterul de Arte Vizuale, cu dublă specializare în design grafic şi ilustraţii. De 18 an este profesor de multimedia şi design grafic în cadrul Şcolii de Arte Go! din Sint Niklaas (Belgia).

**Jan Bierweiler** este profesor de limba engleză şi istorie la Colegiul Münchberg, şcoală generală cu profil lingvistic (gramatică). S-a implicat în activităţi de e-learning încă de pe vremea studenţiei, fiind în special interesat de melanjul dintre predarea și învătarea tradițională și instruirea asistată de calculator.

**Linda Castañeda Quintero** este lector de tehnologie educaţională în cadrul Facultăţii de Educaţie a Universităţii Murcia (Spania). De asemenea, este membru activ al Grupului pentru Cercetare a Educaţiei Tehnologice GITE (The Educational Technology Research Group). Deţine un doctorat în educaţie tehnologică şi a participat în mai multe proiecte de cercetare axate pe îmbunătățirea învățării asistate de tehnologie.

**Liliana Danciu** predă la Universitatea de Vest din Timișoara, în cadrul Departamentului de Științe ale Educației. Experiența sa îndelungată la catedră s-a axat în ultimii ani pe utilizarea tehnologiilor Web în actul didactic. Participantă în proiecte de cercetare europene, domnia sa este autor sau coautor a numeroase lucrări ce implică folosirea tehnologiilor web 2.0 și e-learning în educație, în special pentru copiii cu cerințe educative speciale.

**Nicholas Daniels** are experienta unui învătător de peste 15 ani și a unui director de scoală timp de 5 ani. În prezent este cercetător asociat și responsabil cu formarea profesorilor la Pontydysgu. Este scriitor de ficțiune pentru copii în limba galeză, în 2008 câştigând premiul Tir na n-Og pentru cea mai bună carte a anului.

**Elmo De Angelis** este de formație inginer. Reîntors în lumea educației este manager al instituției Training 2000, axată pe învățământul vocațional din regiunea Marche a Italiei. Este în mod particular interesat de motivarea profesorilor și a educabililor pentru a utiliza instrumente web 2.0 la clasă și îmbunătățirea practicilor pedagogice în toate sectoarele educaționale.

**Kylene De Angelis** este expert în educația profesională și partener al Training 2000, o organizație preocupată de educatia adultilor din Italia. Aria sa de interese este centrată pe cercetările europene și dezvoltarea de proiecte ce implică noi metodologii şi didactici online, tehnologii innovative pentru instruire / formare şi integrare a tinerilor şi adulților în procesele de învățare.

**Prof. Koen DePryck** predă aspecte ale inovării în educație în cadrul Universității din Bruxelles și Universitatea ADEK din Surinam. Este președintele consorțiumului de furnizori de educația adulților din Antwerp, și director al centrului cu acelaşi nume. Este, de asemenea, consilier pe probleme educaţionale pentru Statele Unite ale Americii. Publică şi conferenţiază intensiv pe marginea unei plaje largi de probleme educaţionale.

Giulio Gabbianelli este absolvent de Stiintele Comunicării și cu specializare în Noi Medii și Societate. A lucrat ca si cercetător la LaRiCA (Laborator de Cercetare pentru Comunicări Avansate) în cadrul Facultății de Sociologie a Universităţii Urbino (Italia). Din 2009 lucrează cu Training 2000 ca expert media şi cercetător.

**Gabriela Grosseck** este conferențiar în cadrul Departamentului de Psihologie al Universității de Vest din Timișoara. Interesele sale de cercetare se concentrează în arealul pedagogiei online, instruirii asistate de noile tehnologii informaționale și de comunicare, informaticii sociale. Este preocupată și pasionată de introducerea și utilizarea tehnologiilor Web 2.0 și social media în educație, la orice ciclu de studii și de către orice actor educațional.

**Isabel Gutiérrez Porlán** este lector doctor de educație tehnologică în cadrul Facultății de Educație a Universității Murcia (Spania). Este de asemenea membru al Grupului de Cercetători a Educaţiei Tehnologice (GITE) din cadrul universității.

**Jeroen Hendrickx** a predat olandeza pentru străini mai bine de 10 ani în Antwerp. În această periodă a explorat cum poate beneficia educatia de pe urma tehnologiilor. Astfel, din 2012 lucrează în cadrul CVO Antwerpen unde încurajează şi sprijină profesorii care doresc să integreze tehnologia (în special cea online) în activităţile lor didactice. Puteţi citi mai multe despre el pe blogul său: [http://about.me/jeroenhendrickx.](http://about.me/jeroenhendrickx)

**Jenny Hughes** este profesor de matematică şi formator al profesorilor de când se ştie. Este cercetător pe probleme de educație la Pontydysgu, o companie de dezvoltare software și promovare / implementare de cercetări educaționale din Ţara Galilor. Interesele sale se grupează în jurul teoriei şi practicii de evaluare şi e-learning.

**Laura Maliţa** este specialist în informatică, la Universitatea de Vest din Timişoara, România. Este, de asemenea, cercetător la Institutul Român de Educaţie a Adulţilor, cu experiență în coordonarea de proiecte europene. Direcţiile sale de cercetare cuprind: tehnologiile Web 2.0 pentru învățare, activități sociale și de predare, învățare socială, povestiri digitale pentru învăţarea informală şi pentru găsirea unui loc de muncă.

**Mª Paz Prendes Espinosa** este lector doctor de educaţie tehnologică în cadrul Facultăţii de Educaţie a Universităţii Murcia (Spania). Este, de asemenea, membru al Grupului de Cercetători a Educaţiei Tehnologice (GITE) din cadrul universității. Doamna doctor Espinosa este coordonator și manager de proiect al studiilor de predare virtuală din cadrul aceleași universități.

**M. del Mar Sánchez Vera** este lector de tehnologie educaţională în cadrul Facultăţii de Educaţie a Universităţii Murcia (Spania). Are doctorat în pedagogie şi este membru al Grupului de Cercetare pentru Tehnologii Educaţionale (GITE) din cadrul Universităţii Murcia. A fost implicată în diverse proiecte de cercetare despre PLE, web 2.0 şi TIC în clasă.

Pedro Reis este conferențiar, cercetător și director adjunct al Institutului de Educație al Universității din Lisabona, Portugalia, fiind și conducător de doctorat pe științele educației. Este în mod special preocupat de integrarea TIC în stiintă și educația pentru mediu.

**Carla Rodriguez** are doctorat în arte vizuale la UNICAMP (Brazilia). Are experientă în tehnologii aplicate cu accent pe TIC în învătare, profesionalizarea actorilor educaționali și e-learning. Și-a desfășurat activitatea atât în învățământul preuniversitar cât și în instituții politehnice ca și coordonator de TIC.

**Anne-Marie Tytgat** este inginer şi consultant pedagogic pentru şcolile flamande din învăţământul preuniversitar pe probleme de tehnologii educationale și integrarea TIC în educație. Este furnizor de expertiză și suport pentru scolile care doresc o abordare a integrării TIC în curriculum, în dezvoltarea de strategii motivaţionale a elevilor.

**Katleen Vanden Driessche** predă matematica la CVO Antwerpen (programul a doua șansă la educație) și lucrează ca profesor de educație incluzivă oferind asistență privată. Interesele sale special sunt orientate către utilizarea instrumentelor de e-learning pentru a sprijini elevii cu dificultăți de calcul, în matematică și științe.

**Jens Vermeersch** este absolvent de studii masterale în istorie și științele comunicării. Are o experiență bogată ca manager de proiecte europene, fiind responsabil al Departamentului de Relatii Internationale din cadrul Go!, institutul official de educație al Guvernului Flamand din zona de limbă olandeză a Belgiei.

#### PARTENERIATUL

#### Coordonator de proiect

GO! onderwijs van de Vlaamse Gemeenschap Jens Vermeersch / Internationalisation Anne-Marie Tytgat / Pedagogische Begeleidingsdienst Willebroekkaai 36 • 1000 Bruxelle • Belgia Tel +32 2 7909598 • Fax +32 2 7909797 • [jens.vermeersch@g-o.be](mailto:jens.vermeersch@g-o.be) • [anne-marie.tytgat@g-o.be](mailto:anne-marie.tytgat@g-o.be) [www.g-o.be/europa](http://www.g-o.be/europa)

#### Lista partenerilor

#### **Pontydysgu**

Jenny Hughes – Nicholas Daniels 5, Courthouse Street • CF37 1JW Pontypridd • Wales • Marea Britanie Tel.: +44 1443 400304 • Fax: +44 1443 409975 • [jenhughes@mac.com](mailto:jenhughes@mac.com) • [dirprwy@yahoo.com](mailto:dirprwy@yahoo.com)  [www.pontydysgu.org](http://www.pontydysgu.org)

#### **CVO Antwerpen**

Koen DePryck • Belgia Distelvinklaan 22 • 2660 Hoboken Tel.: +32 3 8304105 • [koen.depryck@cvoantwerpen.be](mailto:koen.depryck@cvoantwerpen.be) • [hannelore.audenaert@cvoantwerpen.be](mailto:hannelore.audenaert@cvoantwerpen.be) [www.cvoantwerpen.be](http://www.cvoantwerpen.be) 

#### **TRAINING 2000**

Elmo De Angelis • Kylene De Angelis Via Piano San Michele 47 • 61040 Mondavio (PU) • Italia Tel./Fax: +390 721 979988 • [training2000@training2000.it](mailto:training2000@training2000.it)  [www.training2000.it](http://www.training2000.it) 

#### **Universitatea din Lisabona**

Instituto de Educação (Institutul de Educație) Fernando Albuquerque Costa Alameda da Universidade • 1649-013 Lisbona • Portugalia [fc@ie.ul.pt](mailto:fc@ie.ul.pt) [www.ie.ul.pt](http://www.ie.ul.pt)

#### **Gymnasium Münchberg**

Jan Bierweiler Hofer Sraße 41 • 95213 Münchberg • Germania [jan.bierweiler@gmail.com](mailto:jan.bierweiler@gmail.com) [www.gymnasium-muenchberg.de](http://www.gymnasium-muenchberg.de) 

#### **Universitatea din Murcia**

Paz Prendes Facultad de Educación (Facultatea de Științele Educației) • Campus de Espinardo 30100 • Universitatea din Murcia • Spania [pazprend@um.es](mailto:pazprend@um.es)  [www.um.es](http://www.um.es) 

#### **Universitatea de Vest din Timi**ș**oara**

Gabriela Grosseck • Laura Malița bd Vasile Pârvan nr. 4, cab. 029 • Timișoara 300223 • România [gabriela.grosseck@e-uvt.ro](mailto:gabriela.grosseck@e-uvt.ro) • [laura.malita@e-uvt.ro](mailto:laura.malita@e-uvt.ro) [www.uvt.ro](http://www.uvt.ro) 

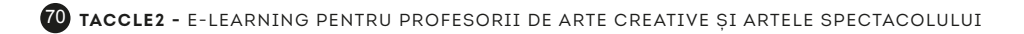
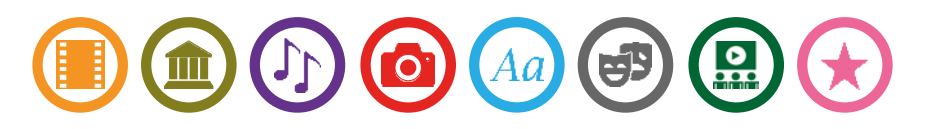

Nu există actor educațional care să nu fi simțit presiunea exercitată de emergența tehnologiilor informaționale și de comunicare (TIC) în procesul de predare-învățare. Cu toate acestea, mulți dintre profesori contribuie, uneori independent de voința lor, la adâncirea distanței dintre utilizarea consecventă a tehnologiilor la clasă și apetitul, competențele sau abilitățile lor digitale.

*TACCLE2: e-Learning pentru profesorii de arte creative* ș*i artele spectacolului* este un proiect finanțat de către Comisia Europeană (EU) în cadrul Programului de Învățare pe Tot Parcursul Vieții (LLP). Noi, cei care am contribuit la acest ghid, suntem profesori la fel ca și dvs. Scopul nostru este de a ajuta alți colegi de breaslă să-și îmbunătățească practicile curente de predare-învățare prin furnizarea de sprijin teoretic, sfaturi practice și suport (a)efectiv, astfel încât distanța creată de TIC să fie micșorată.

Acest ghid conține 8 proiecte creative de e-learning prezentate sub forma unei hărți de transport cu metroul. Cu 8 linii de artă, 42 de stații de activitate și nesfârșite posibilități de a traversa "orașul" de la est la vest sau pe magistrala nord-sud, credem cu tărie că ghidul pe care-l aveți acum în față este o resursă cu adevărat inovativă și recreativă în cadrul procesului de predare-învățare. Aceste activități sunt doar exemple pe care alți actori educaționali (utilizatori începători sau experimentați) le-au aplicat deja la clasă. Scopul lor a fost acela de a oferi o sursă de inspirație și un ghid de bune practici astfel încât să poată participa indirect la un act educațional de calitate.

Nu dorim să vă simțiți împovărați, nu vindem și nu facem reclamă anumitor produse software sau hardware. De la bun început am plecat de la ideea de a crea o resursă pentru profesori scrisă de profesori; rezultatul este acum în mâinile dvs. Deci răsfoiți acest ghid, încercați ideile propuse, spuneține ce credeți lăsându-ne un mesaj pe forumul proiectului [www.taccle2.eu.](http://www.taccle2.eu) Veți găsi un pachet de 100 de idei care, sperăm noi, să vă ajute să fiți un profesor chiar mai bun decât sunteți deja!

Alte titluri din seria TACCLE2:

<u>Harathar Harathar Harathar (1999) Andre Harathar Harathar Harathar Harathar Harathar Harathar (1991) Andreas A</u>

- *e-learning pentru profesorii din învățământul primar*
- *e-learning pentru profesorii de științe umaniste*
- *e-learning pentru profesorii de științe*
- *e-learning pentru competențe cheie*

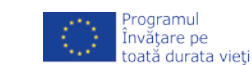

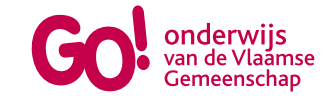